a *The world in your hands* **Ascom Eurit 22**

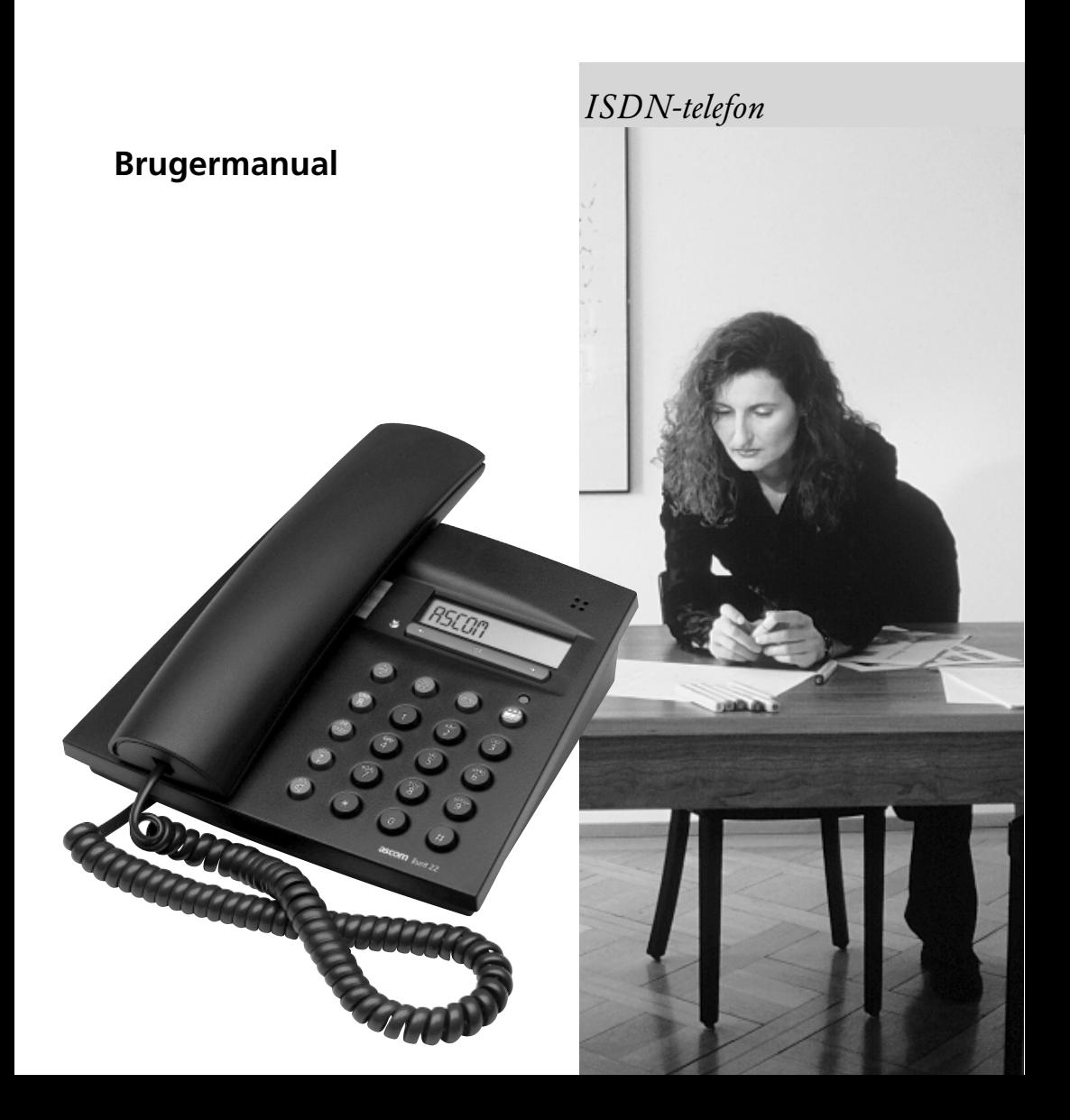

# *Betjenings- og displaysymboler*

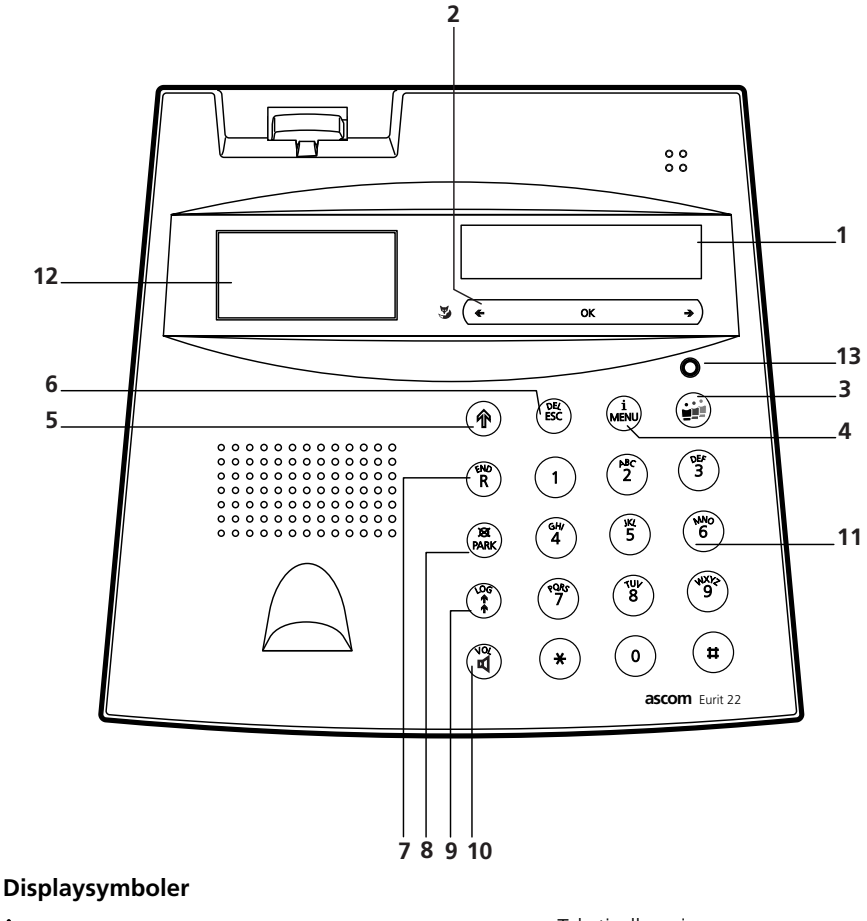

- Informationer i hukommelsen i. (For visning tryk  $\circledast$  og  $\circledast$ )
- **E** Næste funktionsniveau  $(Tryk \circledast)$
- $\blacksquare$ Højttaler på Ved blink: volume 0 (Vil ikke forstyrres)
- Yderligere undermenuer (submenuer) (For visning tryk  $\leftarrow$  eller  $\rightarrow$ )
- For megen tekst: tekst i displayet længere end 14 karakterer
- لجا Viderestilling aktiveret
- Tekstindlæsning
- M Mikrofon afbrudt
- Bruger A aktiveret A
- B. Bruger B aktiveret
- Bruger C aktiveret  $\mathbf{C}$
- $\mathring{\mathbb{C}}$ Notering aktiveret Ved blink: notering kan vælges

# *Betjenings- og displaysymboler*

### **1 Display**

Enkel linie, alfanumerisk display og symboldisplay

### **2 Foxtast (multifunktionstast)**

Tryk <sup>ok</sup>: bekræft programmering, aktivér undermenuer. Tryk  $\leftarrow$  / → : vælg undermenuer, vælg TIL/FRA (T/F), telefonfunktioner

### **3 Brugertast**

Aktivere bruger A,B eller C

**4 Menutast (med** k **: informationstast)** Vælg imellem forskellige hovedmenuer Tryk  $\circledast$  og  $\circledast$ : Yderligere informationer kommer frem.

### **5 Skiftetast (skiftetast for funktionsniveauer)**

Andet funktionsniveau / tryk: Andet funktionsniveau aktiveret

### **6 ESC/returtast (med** k **: slettetast)**

Hurtigt tryk: tilbage til forrige niveau / tryk og hold: tilbage til standarddisplay Tryk  $\circledast$  og  $\circledast$ : slet indtastede fra højre mod venstre/ slet numre i telefonbog, slet ikke besvarede telefonnumre, osv. / tryk og hold: slet flere karakterer ad gangen

### **7 Noteringstast (med** k **: END-tast)**

Forspørgelsesopkald, skift mellem to opkald (brokering) Tryk  $\circledast$  og  $\circledast$ : afbryd kald

#### **8 Parkeringstast (med** k **: mikrofon-tasten)** Parkerer og henter samtalen tilbage Tryk  $\circledast$  og  $\circledast$  afbryd mikrofonen. I standardopsætningen: undertryk nummeret

# **9** Genkaldstast (sammen med  $\circledast$  : LOG-tast)

Hent senest opkaldte nummer. Tryk  $\circledast$  og  $\circledast$ : Hent besvarede kald

# **10 Højttalertast (med** k **: højttalervolume)**

Højttaler til og fra Tryk ® og @ justér volume

## **11 Alfanumerisk tastatur**

Indtast telefonnumre Tryk  $\circledast$  og nummertasten: kortnumre

## **12 Label/Nødbetjeningstast**

Label til kortnumre Nødbetjeningstasten er bagved det transparente plaststykke.

### **13 LED indikator**

Lyser når ringetonen er afbrudt eller når "Viderestil alle kald" er valgt (med mindst en defineret bruger)

# **ascom** Furit 22 ISDN telefon

Tillykke med dit køb af Eurit 22.

Vi takker dig for dit valg af et Schweizisk kvalitetsprodukt.

Eurit 22 er udviklet for tilslutning til det offentlige ISDN netværk.

Hvis Eurit 22 skal tilsluttes PBX, se da venligst afsnittet "Anvendelse med PBX".

Læs venligst denne brugermanual omhyggeligt, så fuld udnyttelse af alle Eurit 22-funktioner kan opnås.

Opbevar denne brugermanual på et sikkert sted.

### **Vigtig information om din ISDN tilslutning**

Denne brugermanual beskriver funktioner samt betjening af tjenester tilgængelige på det offentlige ISDN-net pr. 1.1.1999. Nye tjenster der udbydes efter 1.1. 1999 kan kræve opgradering af din Eurit 22 software. Enkelte funktioner er underlagt betaling. Antallet af servicer til din disposition er afhængig af den tilslutningstype du abonnerer på. Yderligere informationer vedrørende tilgængelige servicer ved din ISDN tilslutning kan fås ved at kontakte din teleoperatør.

#### **Indholdsfortegnelse**

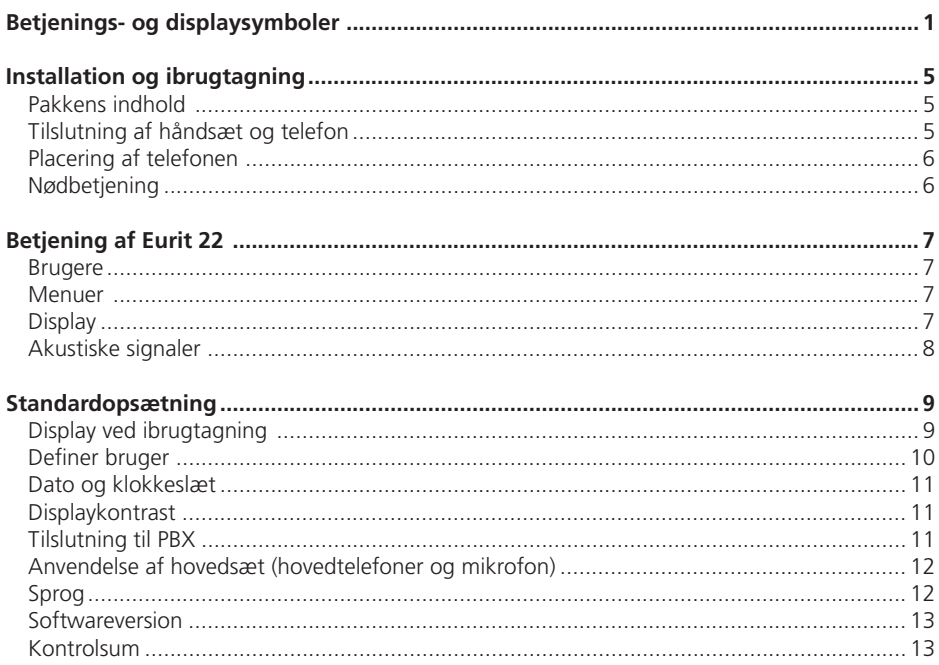

# Indholdsfortegnelse

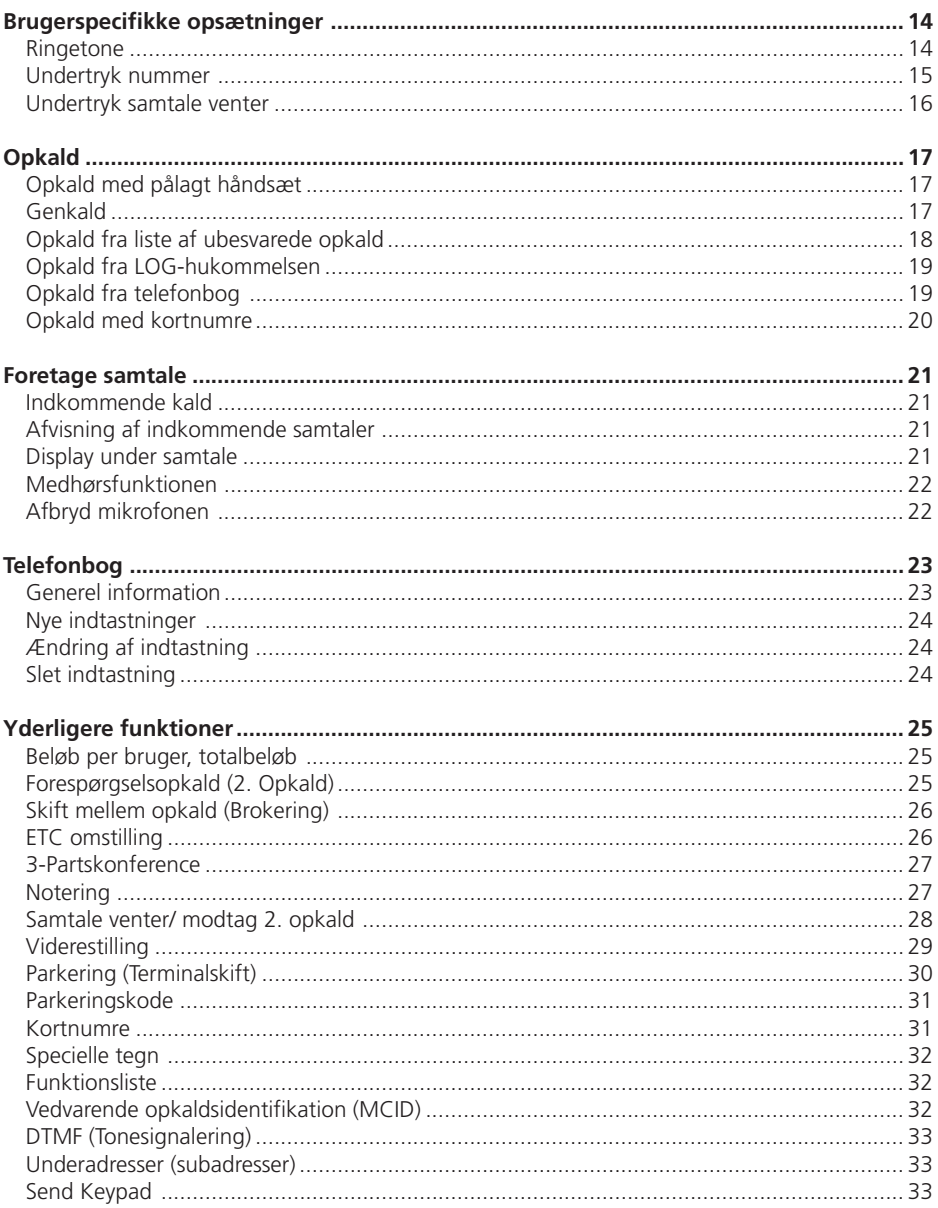

# Indholdsfortegnelse

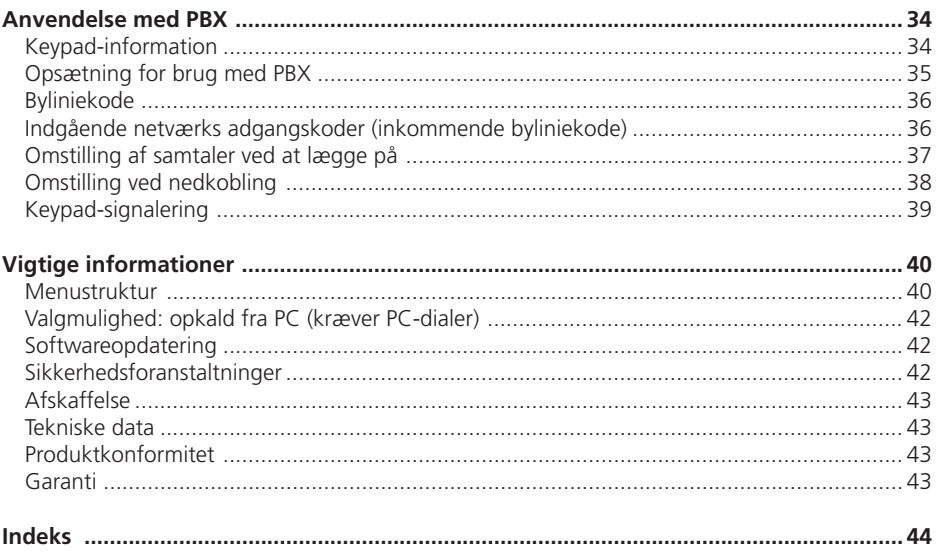

# *Installation og ibrugtagning*

### **Pakkens indhold**

Eurit 22 telefon Håndsæt Telefontilslutningskabel Håndsætskabel Transparent plaststykke Brugermanual

#### **Tilslutning af håndsæt og telefon**

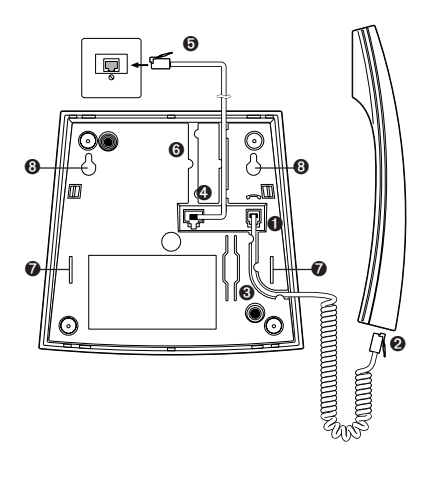

Tilslutningsstikkene er i bunden af telefonen. Tilslut først håndsættet ved at sætte den lange ende af spiralledningen i det lille stik i bunden af telefonen ➊. Vær sikker på, at du hører et klik, når du sætter ledningen i. Før kablet igennem rillen ➌ og tilslut kablets korte ende i håndsættet <sup>Ø</sup>. Træk forsigtigt i ledningen for at sikre dig, at stikket sidder rigtig fast.

Tilslut nu telefonen ved at tilslutte telefonkablet i det store stik i bunden af telefonen ➍. Ved tilslutning skal du sikrer dig, at du hører et klik. Træk forsigtig i ledningen for at sikre dig, at stikket sidder rigtig fast. Før kablet igennem rillen ➏ og tilslut den anden ende af telefonkablet i telefonstikket ➎.

➪ *Når du har tilsluttet din Eurit 22, viser følgende tekst sig "Indtast venligst mindst et MSN nummer (abonnementsnummer) med navn <OK>". Læs venligst afsnittet " Display ved ibrugtagning" under "Standardopsætning".*

### **Vægmontering**

Din Eurit 22 kan vægmonteres.

### ➪ *Vægmonteringssættet kan købes hos din Eurit forhandler.*

Isæt de to støtteben i bunden af telefonen ➐. Skru de to skruer i væggen og hæng din Eurit 22 op ved at klemme de to skruehoveder ind i hullerne i bunden af telefonen  $\mathbf \Theta$ .

# *Installation og ibrugtagning*

#### **Labels til kortnumre/funktioner**

Klip en label ud fra bagsiden af denne brugermanual (eller du kan kopiere dem), udfyld navnelisten med de indtastede navne, kortnumre/funktioner. Placer listen i nichen under håndsættet og genplacer det transparente plaststykke.

#### **Placering af telefonen**

Før anvendelse af telefonen, læs da venligst afsnittet "Sikkerhedsforanstaltninger" i denne brugermanual.

Da der anvendes mange forskellige møbelmaterialer, er det umuligt at garantere, at Eurit 22 eller dele af telefonen (f.eks. støttebenene) ikke sætter mærker. Vi anbefaler derfor, at telefonen placeres på et skridsikkert underlag.

#### **Nødbetjening**

Hvis 230 V strømforsyning til netværksenheden (NT'en) forsvinder, kan ISDN-forbindelsen blive opretholdt gennem strømforsyningen fra din netleverandørs ISDN-central (Nødbetjening). Dog kan denne forsyning kun understøtte én telefon.

Såfremt flere telefoner er tilsluttet, må kun den ene telefon være sat til nødbetjening, i modsat fald vil ISDN-forbindelsen blive koblet fra. Nødbetjeningsfunktionen overføres til den enkelte telefon ved at trykke kraftigt på nødbetjeningstasten til den klikkes fast. Tasten er placeret under det transparente plaststykke under håndsættet. Nulstilling af nødfunktionen opnås ved at trække vippeafbryderen til siden.

- ➪ *Under normale forhold kan nødtelefonen anvendes på lige fod med de andre telefoner.*
- ➪ *Den programmerede opsætning og funktioner bevares under nødbetjening.*
- ➪ *Ved nødbetjening slukkes displayet. Ringe- og højttalervolume reduceres.*
- ➪ *Nødtelefonen modtager kald til alle ekstranumre (MSN).*
- ➪ *Telefon vil kun virke under nødbtjening, når håndsættet løftes før nummer trykkes (højttalertasten vil ikke længere virke).*
- ➪ *Nødtelefonen bør være tydeligt afmærket med f.eks. en farvet mærkat.*

# *Betjening af Eurit 22*

#### **Brugere**

Eurit 22 giver dig mulighed for at definere op til tre brugere på samme telefon. Anvender du f.eks. telefonen hjemme, kan du definere første bruger, "Mor", anden bruger, "Far, og tredje bruger, "Datter/Søn". Anvender du telefonen på kontoret kan du f.eks definere første bruger, "Virksomhed", anden bruger "Salgsrepræsentanter" og tredje "Privat". Ved at trykke @ kan du skifte fra én bruger til en anden, displayet viser da symbolerne for hver bruger (A,B,C).

➪ *Læs venligst afsnittet "Standardopsætning" for yderligere detaljer ved anvendelse af funktionen "flere bruger".*

Når du har defineret opsætningerne for brugerne (se "Standardopsætning"), så kan Eurit 22 udføre en lang række funktioner knyttet til den enkelte bruger: Hver gang et opkald foretages, vises nummeret på den aktive bruger i displayet for personen der ringes op, og ubesvarede kald lagres under "ubesvarede kald" til den retmæssige modtager. Opkaldsafgiften beregnes og registreres separat til den enkelte bruger. Kald kan viderestilles separat for hver enkelte bruger afhængig af deres ønsker osv.

#### **Menuer**

Din Eurit 22 er nem at bruge, da du guides igennem de anvendte funktioner ved brug af menuer. Indtastninger, opsætninger og programmeringer foretages alle gennem menuer. Ved hurtig valg af hovedmenu eller undermenuer, tryk  $\left(\frac{1}{\cosh\theta}\right)$  én gang. Tryk derefter  $\rightarrow$  det nødvendige antal gange, indtil den rette menu viser sig i displayet. Bekræft valget ved at trykke  $\sqrt{8}$ .

For at komme tilbage til forrige menu tryk (...). For at vende tilbage til normal display tryk (....).

- ➪ *Et diagram med oversigt over de mulige Eurit 22 menuer finder du i afsnittet "Vigtige informationer".*
- ➪ *Flere telefonfunktioner er tilgængelige både som håndfri og under en samtale, disse funktioner kan bringes frem ved at trykke*  $\rightarrow$ .

#### **Display**

Displayet viser hvilke indtastninger, der er nødvendige og viser telefonens aktuelle status ved tekst og symboler.

Du kan følge forespørgsler og ændringer på displayet.

# *Betjening af Eurit 22*

# **Akustiske signaler**

Din telefon afgiver yderligere informationer under brug gennem udsendelse af akustiske signaler.

# **Bekræftelsestone**

Din telefon bekræfter korrekt indtastning eller tilpasning med to korte, høje toner.

### **Advarselstone**

Ved ukorrekt indtastning eller brug lyder en enkelt "dyb" tone.

Den nedenfor beskrevne opsætning er uafhængig af bruger og gælder for alle brugere.

#### **Display ved ibrugtagning**

For at kunne anvende alle Eurit 22's funktioner, er det nødvendigt at definere mindst én bruger (dvs. mindst ét MSN-nummer).

Til dette formål viser der sig følgende tekst på dit display, når du har tilsluttet din Eurit 22:

"Indtast mindst et MSN nummer (abonnementsnummer) med navn >OK<".

Yderligere oplysninger omkring definering af bruger, se venligst "Definer bruger".

Ønsker du at anvende telefonen før første bruger er defineret, gør da følgende:

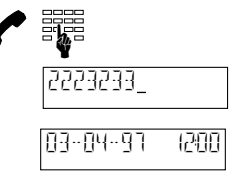

Løft håndsættet og indtast opkaldsnummer.

Det valgte telefonnummer viser sig derefter i displayet.

Ved slutningen af samtalen vises dato og tidspunkt i displayet.

➪ *Husk at definere mindst én bruger ved en senere lejlighed, så fuld udbytte af Eurit 22's mange funktioner kan opnås.*

### **Definer bruger**

Du kan definere op til 3 individuelle brugere på din Eurit 22 hvor hver bruger har sit eget MSNnummer (MSN A, B, C). Din telefon vil da ringe, når et kald modtages til et af de definerede numre.

- ➪ *Når telefonen forlader fabrikken, er der ingen definerede brugere, og din Eurit 22 vil da ringe ved alle indkommende samtaler.*
- ➪ *For at kunne anvende alle Eurit 22s funktioner skal mindst en bruger være defineret.*

For at definere en bruger gøres følgende:

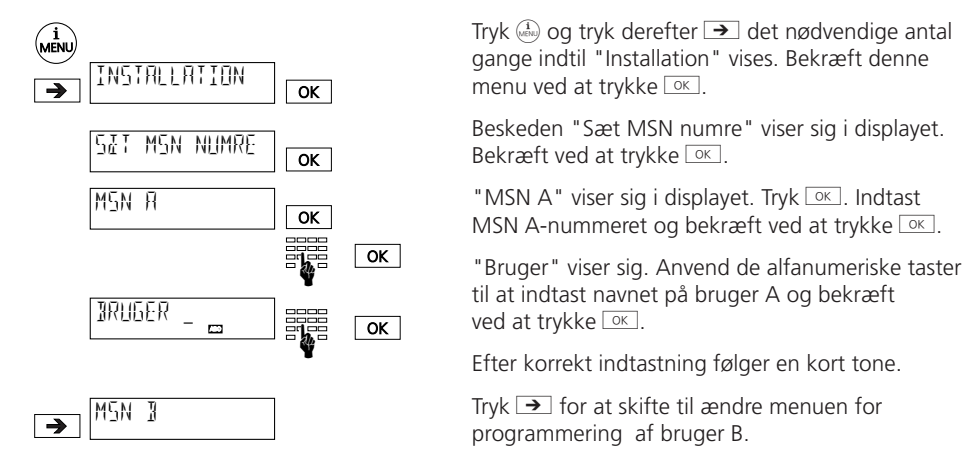

MSN B og C kan programmeres ved at anvende samme metode som beskrevet for MSN A.

- ➪ *Ved indkommende kald identificerer din Eurit 22 den korrekte modtageren og dette indikeres ved forskellige ringetoner (se venligst "Ringetone" og "Indkommende kald").*
- ➪ *Ved alle udgående samtaler videresendes MSN-nummeret på den aktive bruger til modtageren. Hvis du ikke ønsker, at modtageren skal se MSN-nummeret kan nummeret undertrykkes (se "Skjul nummer").*
- ➪ *En bruger kan slettes ved at slette vedkommendes MSN-nummer.*

### **Dato og klokkeslæt**

Første gang din telefon tilsluttes eller efter et strømafbrud, vil uret i displayet blinke. Når du foretager en samtale, bliver tidspunktet opdateret og blink ophør. Uoverensstemmelse mellem klokkeslæt i displayet og ISDN nettets ur korrigeres hver gang et opkald foretages. Du kan også indstille uret manuelt:

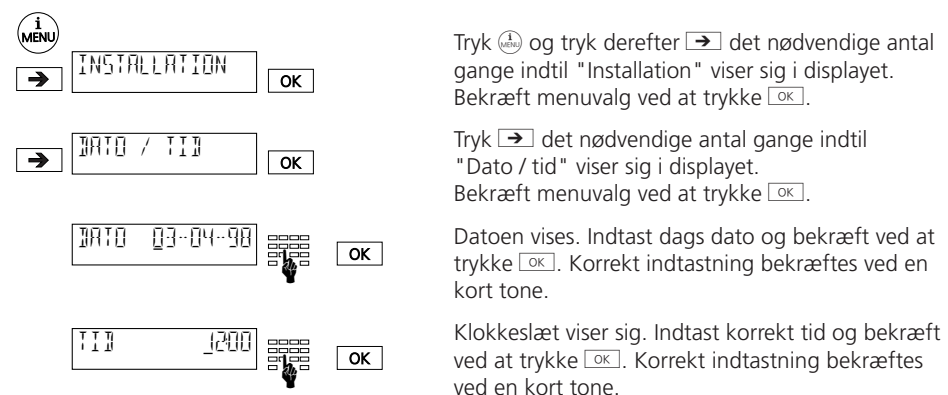

➪ *Første gang din telefon tilsluttes (og så længe indgående samtaler ikke er modtaget) vil dato og tid vise sig i displayet. Så snart indgående samtaler er modtaget af din Eurit 22, vil antal samtaler og tid blive vist.*

### **Display-kontrast**

Du kan indstille kontrasten i dit display til et af syv niveauer. Når telefonen forlader fabrikken er kontrastknappen indstillet på 4.

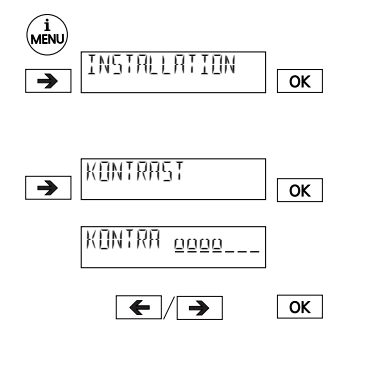

Tryk  $\binom{1}{1000}$  og derefter  $\rightarrow$  det nødvendige antal gange indtil "Installation" viser sig i displayet. Bekræft menuvalg ved at trykke  $\overline{\circ}$ .

Tryk  $\rightarrow$  det nødvendige antal gange indtil "Kontrast" viser sig i displayet. Bekræft menuvalg ved at trykke  $\boxed{\circ \kappa}$ .

Den nuværende kontrastindstilling viser sig med syv forskellige muligheder.

Mere eller mindre kontrast opnås ved at trykke  $\leftarrow$   $\rightarrow$  indtil det ønskede niveau er nået. Bekræft valget ved at trykke  $\overline{\alpha}$ . Korrekt indtastning bekræftes ved en kort tone.

### **Tilslutning til PBX**

0512497da\_ba\_a0 20312497da\_ba\_a0

Opsætningsvejledning til brug med PBX findes i afsnittet "Anvendelse med PBX".

### **Anvendelse af hovedsæt**

Hvis du ringer meget, så kan du tilslutte et hovedsæt til din Eurit 22. Når du har programmeret telefonen til brug med hovedsæt kan opkald modtages eller afbrydes ved anvendelse af højttalertasten.

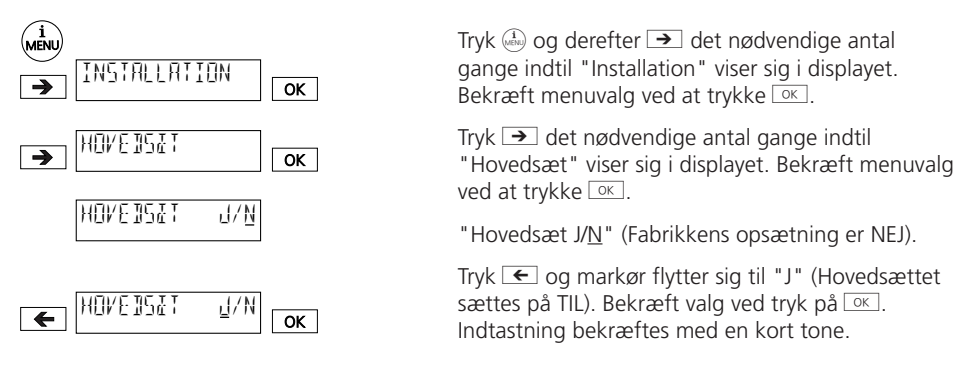

### **Sprog**

Du kan vælge sprog i displayet (Dansk, Tysk, Fransk eller Engelsk). Når telefonen forlader fabrikken er Dansk standardsproget.

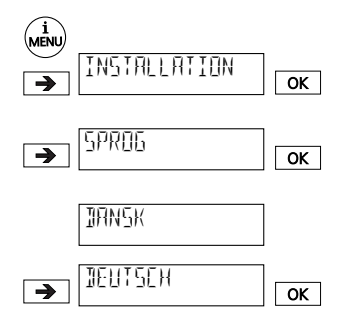

Tryk  $\binom{n}{\text{max}}$  og derefter  $\rightarrow$  det nødvendige antal gange indtil "Installation" viser sig i displayet. Bekræft menuvalg ved at trykke  $\overline{\text{K}}$ .

Tryk  $\rightarrow$  det nødvendige antal gange indtil "Sprog" viser sig i displayet. Bekræft menuvalg ved at trykke  $\overline{\alpha}$ .

"Dansk" viser sig i displayet.

Tryk  $\rightarrow$  "Deutsch" viser sig. Bekræft menuvalg ved at trykke  $\boxed{\alpha}$ . Indtastningen bekræftes ved en kort tone.

#### **Softwareversion**

Du kan fremkalde din telefons softwareversion.

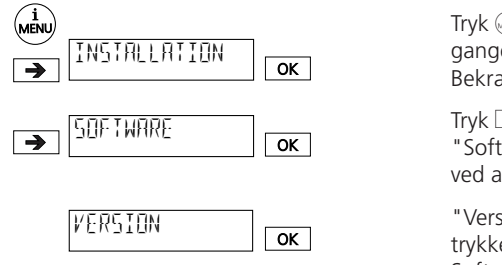

Tryk  $\binom{1}{\text{gen}}$  og derefter  $\rightarrow$  det nødvendige antal gange indtil "Installation" viser sig i displayet. Bekræft menuvalg ved at trykke  $\overline{\text{K}}$ .

Tryk  $\rightarrow$  det nødvendige antal gange indtil "Software" viser sig i displayet. Bekræft menuvalg ved at trykke  $\boxed{\circ\kappa}$ .

"Version" viser sig. Bekræft menuvalg ved at trykke  $\overline{\circ}$ . Softwareversion viser sig derefter.

#### **Kontrolsum**

Ved forespørgsler, kontroller da checksum i display.

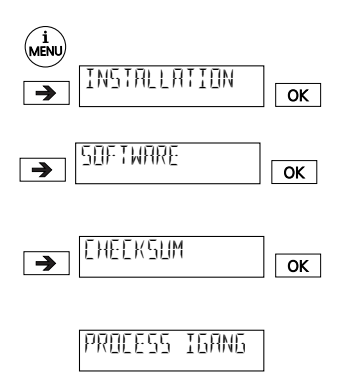

Tryk  $\binom{1}{k}$  og derefter  $\rightarrow$  det nødvendige antal gange indtil "Installation" viser sig i displayet. Bekræft menuvalg ved at trykke  $\overline{\circ}$ .

Tryk  $\rightarrow$  det nødvendige antal gange indtil "Software" viser sig i displayet. Bekræft menuvalg ved at trykke  $\boxed{\circ\kappa}$ .

Tryk  $\rightarrow$  det nødvendige antal gange indtil "Checksum" viser sig i displayet. Bekræft menuvalg ved at trykke  $\boxed{\circ \kappa}$ .

"Process igang" viser sig i displayet. Efter en kort tid vises din telefons checksum i displayet.

# *Brugerspecifikke opsætninger*

Brugerspecifikke opsætninger kan udføres afhængig af den enkelte brugers behov.

➪ *Før disse specifikke opsætninger kan udføres, må en mindst én bruger være programmeret (se afsnittet "Definer bruger").*

#### **Ringetone**

Hver bruger kan vælge en ringetone udfra 7 mulige melodier og bestemme lydstyrke fra en skala fra 0-7.

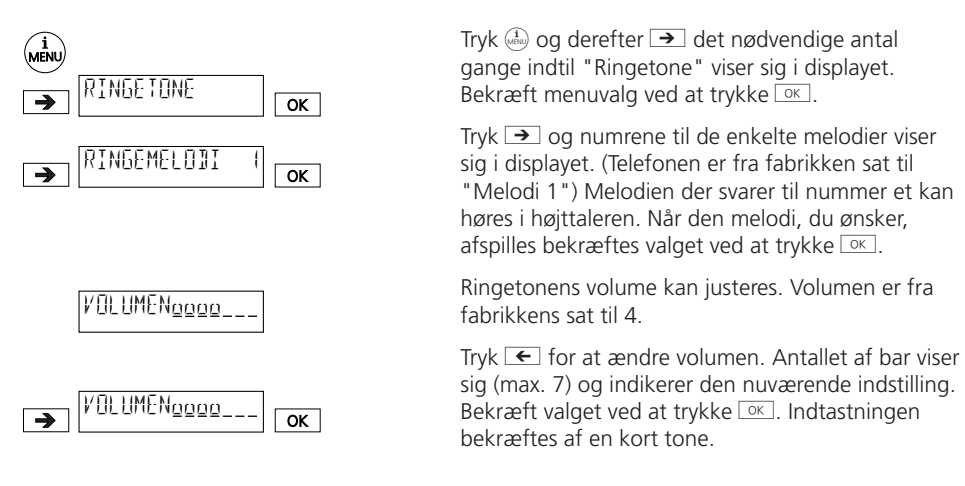

- ➪ *Sørg for at hver enkelt bruger vælger sin egen melodi, så det er muligt at høre forskel mellem de indgående opkald.*
- ➪ *Advarsel: Vælger du volume 0 ringer din Eurit 22 ikke længere. LED over* o *lyser.*

# *Bruger specifikke opsætninger*

### **Skjul nummer**

Kræver tjenesten ISDN skjul nummer kat 2 eller kat 3 (CLIR).

Når du ringer op, vil dit nummer (dvs. dit MSN) vise sig i displayet hos modtageren. Når du ringes op, bliver dit nummer sendt til den opkaldende part. Du kan undertrykke dit nummer både på indkommende og udgående kald.

### **Undertryk nummer for enkelt opkald (CLIR)**

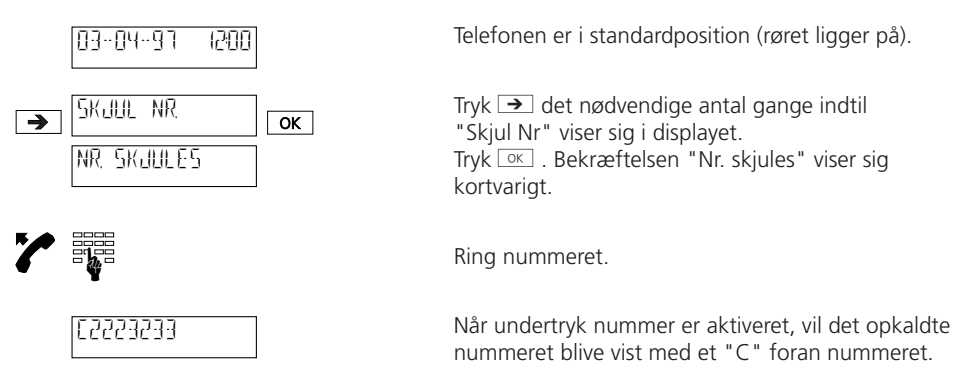

➪ *Du kan skjule dit nummer på din Eurit 22 ved at trykke* k *og* f *i standardstatus.*

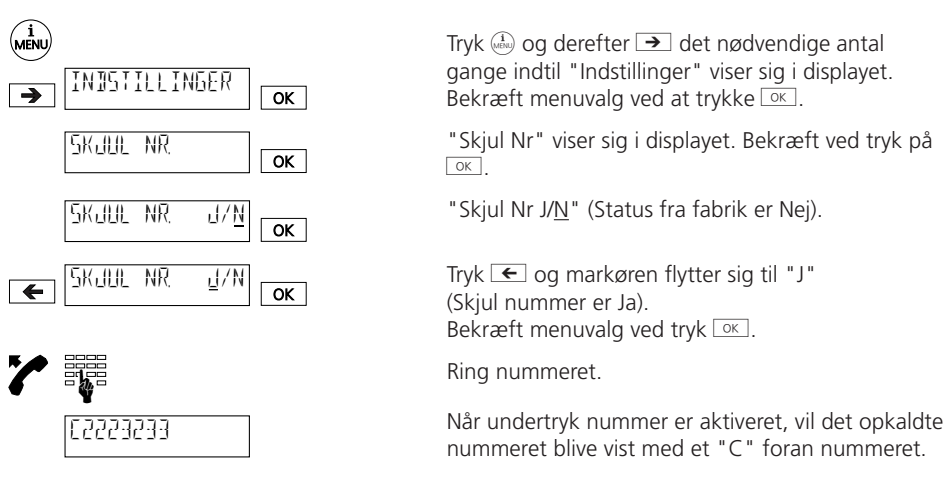

## **Permanent skjul nummer**

➪ *Hvis permanent skjul nummer er valgt, kan du sende dit nummer ved at trykke* k *og* f*.*

# *Bruger specifikke opsætninger*

### **Undertryk kald venter**

Hvis du er i gang med en samtale, vil nummer to indgående samtale blive signaleret ved en akustiske tone. Yderligere information om "Kald venter" kan findes i afsnittet "Yderligere funktioner/kald venter".

Hver bruger kan undertrykke "Samtale Kald venter", så brugeren ikke forstyrres i sin igangværende samtale.

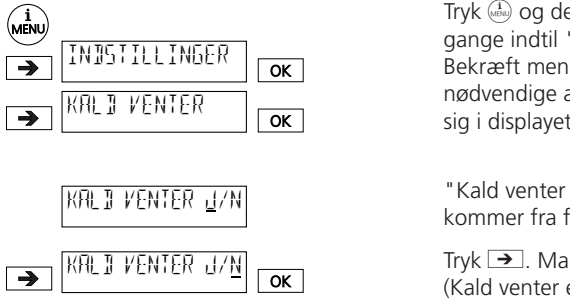

Tryk  $\binom{n}{\text{max}}$  og derefter  $\rightarrow$  det nødvendige antal gange indtil "Instillinger" viser sig i displayet. Bekræft menuvalg ved at trykke  $\boxed{\circ \kappa}$ . Tryk  $\rightarrow$  det nødvendige antal gange indtil "Kald venter" viser sig i displayet. Bekræft menuvalg ved at trykke  $\sqrt{8}$ .

"Kald venter J/N" viser sig i displayet (Når telefonen kommer fra fabrikken er aktiveret JA).

Tryk  $\rightarrow$ . Markøren flytter sig til "N" (Nej) (Kald venter er meldt fra). Bekræft ved at trykke  $\overline{OK}$ 

➪ *Hvis begge B-Kanaler er optaget kræves tjenesten ISDN banke på for denne funktion.*

# *Opkald*

### **Opkald med pålagt håndsæt**

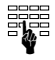

Indtast det ønskede nummer. Tryk (4). Når modtager svarer, løft da håndsættet.

➪ *Funktionen "håndfri" er ikke tilgængelig.*

# **Genkald**

Din Eurit 22 kan lagre 10 numre i genkaldshukommelsen, uanset hvilke brugere der har ringet op (genkaldsfunktionen er uafhængig af den enkelte bruger). Du kan genkalde disse numre uden at skulle indtaste dem igen:

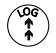

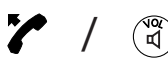

Tryk på genkaldstasten  $\binom{m}{k}$  det nødvendige antal gange indtil det ønskede nummer af et af de 10 sidst kaldte numre vises i displayet. Løft håndsættet eller tryk (4) og nummeret ringes op.

- ➪ *Når genkaldshukommelsen er fuld vil den ældste indtastning blive slettet.*
- ➪ *For at slette et nummer fra genkaldslisten, tryk* k *og når nummeret der skal slettes vises i displayet, tryk da*  $\binom{68}{65}$ .
- $\mathbf{F}$  *For at vise beløb for en specifik samtale tryk*  $\circledast$  *og*  $\circledast$
- ➪ *Når skjul nummer er aktiveret vil opkaldte numre også lagres i genkaldslisten og numrene vil begynde med "C".*

# **Opkald fra liste af ubesvarede opkald**

Alle ubesvarede opkald bliver noteret separat for hver enkelt bruger i en liste over ubesvarede opkald. Op til 30 ubesvarede kald kan lagres i denne liste. Disse "ubesvarede kald" kan ringes op uden nummerindtastning.

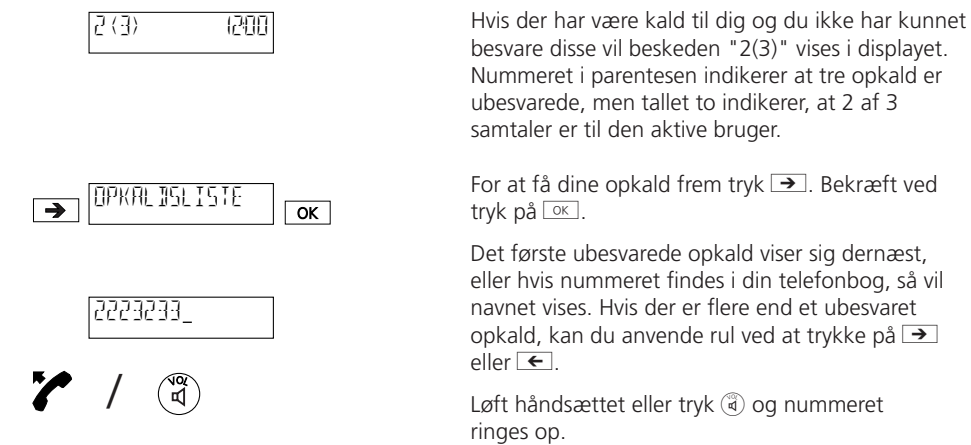

Det første ubesvarede opkald viser sig dernæst, eller hvis nummeret findes i din telefonbog, så vil navnet vises. Hvis der er flere end et ubesvaret opkald, kan du anvende rul ved at trykke på  $\rightarrow$ 

Løft håndsættet eller tryk (4) og nummeret

- $\mathbf{F}$  *For at vise dato og klokkeslæt for modtaget opkald tryk*  $\circledast$  *og*  $\circledast$ .
- ➪ *Et opkalds nummer registreres kun, hvis afsenders nummer er sendt med.*
- ➪ *Hvis der har været mere en 30 opkald, da vil det ældste opkald blive slettet.*
- ➪ *Ubesvarede opkald slettes fra listen, når tilbagekald er gennemført, dog ikke hvis skjul nummer er aktiveret.*
- ➪ *Numre fra listen af ubesvarede opkald kan slettes ved at trykke* k *og* a*.*

# **Opkald fra LOG-hukommelsen**

Din Eurit 22 kan registrere de sidste 10 modtagne og besvarede opkald (for alle brugere). Disse numre kan ringes op uden at trykke numrene igen.

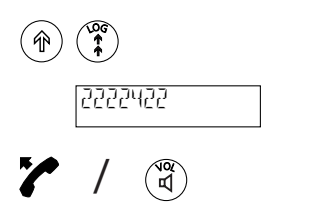

Tryk  $\circledast$  og  $\circledast$ , for at vælge en af de sidste 10 besvarede opkald. Hvis nummeret står i din telefonbog, vil navnet på det sidste opkald vises. Du kan se listen igennem ved at trykke på  $\rightarrow$  eller  $\overline{ }$ 

Løft håndsættet eller tryk (4) og nummeret ringes op.

➪ *Ved at trykke* k *og* d *vil dato og klokkeslæt for den sidst modtagne og besvaret opkald vises.*

### **Opkald fra telefonbog**

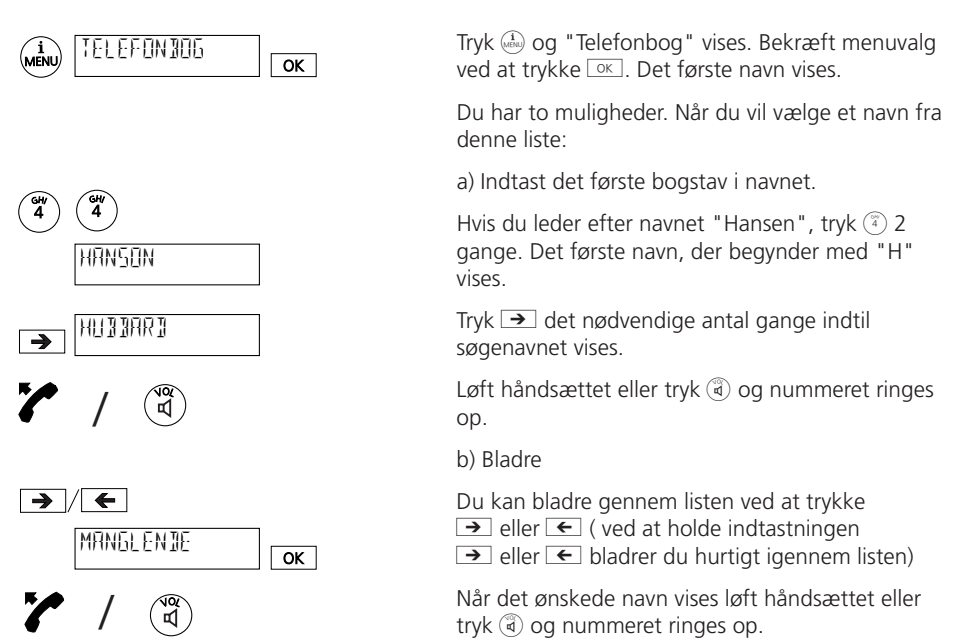

➪ *For yderligere information vedrørende telefonbog (hvordan man opretter; hvordan man ændrer osv.) se afsnittet "Telefonbog".*

# *Opkald*

### **Opkald med kortnumre**

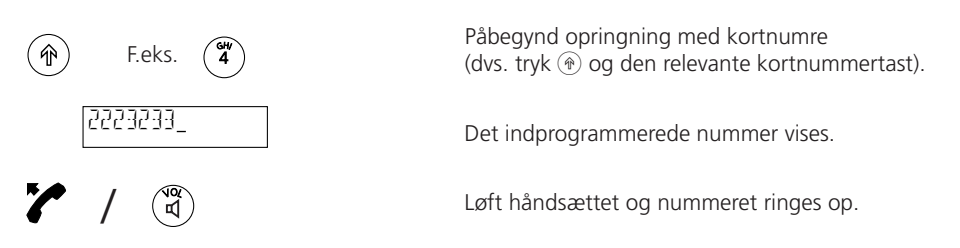

- ➪ *Yderligere informationer om kortnumre gives i afsnittet "Kortnumre".*
- ➪ *Du kan kombinere adskillige kortnumre eller kortnumre sammen med navne fra telefonbog. Denne funktion kan f.eks. anvendes ved forvalg til alternativ udbyder.*

# *Foretag opkald*

#### **Indkommende kald**

Når et indkommende kald er modtaget vil ringetonen være brugerafhængig. Dette betyder, at kaldene kan adskilles fra hinanden .

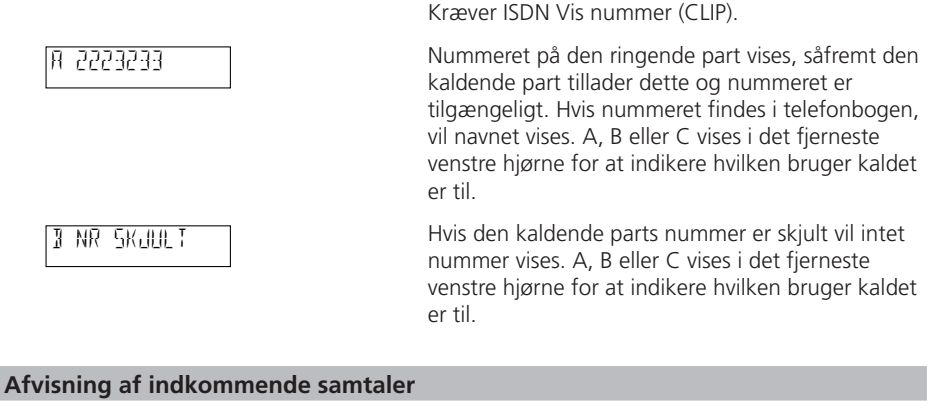

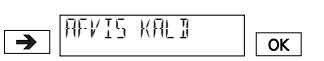

Hvis du ikke ønsker at besvare det indgående opkald, tryk  $\rightarrow$  "Afvis kald". Bekræft dette valg ved tryk på  $\overline{\alpha}$ . Opkald afvises og nummeret lagres i listen over ubesvarede opkald.

**Display under samtale**

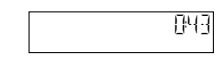

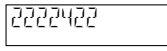

Under en samtale vises tidsforbrug.

Tryk  $\circledast$  og  $\circledast$  og din samtalepartners nummer vises. Efter fem sekunder (eller så snart du trykker a) vil tidsforbrug atter vises.

# *Foretage et opkald*

#### **Medhørsfunktion**

En samtale kan høres af andre mennesker i sammen rum ved at tilslutte medhør.

Under en samtale tryk (4), samtalen kan nu høres både gennem håndsættet og gennem højttaleren. Hvis samtale igen skal foregå udelukkende gennem håndsættet trykkes (4) igen.

Ved afslutningen af samtalen lægges røret på og medhør slås automatisk fra.

### **Justering af lydstyrken efter en samtale (håndsæt og medhørsfunktion)**

I din telefon er lydstyrken i både håndsæt og i medhørsfunktion sat til middel. Under en samtale, enten via håndsættet eller via medhørsfunktionen, kan lydstyrken ændres indenfor intervaller mellem 1-7.

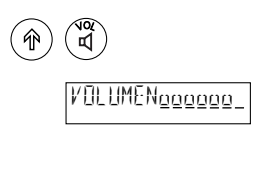

Under en samtale tryk (+) og ( $\ddot{a}$ ). Lydstyrken er fra fabrikkens side sat til 4.

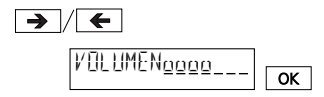

Tryk  $\rightarrow$  eller  $\leftarrow$  for at justere lydstyrken. Tryk  $\left[\alpha\right]$ for at lagre denne lydstyrke.

- ➪ *Lydstyrken kan indstilles separat for hver enkelt bruger*
- $\mathbf{F}$  *Hvis du kun ønsker at ændre lydstyrken for den igangværende samtale, tryk da ikke*  $\alpha$ *men tryk*  $\mathbb{R}$  efter du har ændret lydstyrken. (Midlertidig ændring).

### **Afbryd mikrofonen**

Ønsker du ikke at din samtalepartner kan høre dig ( hvis f.eks. du skal tale til en anden i rummet), så kan du afbryde mikrofonen.

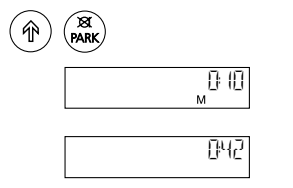

Under samtale tryk  $\circledast$  og  $\circledast$ . Mikrofonen er da afbrudt og "M" vises.

For at tænde mikrofonen igen trykkes  $\circledast$  og  $\circledast$ igen.

# *Telefonbog*

For hurtigt og nemt valg af numre kan du lagre en telefonbog med op til 40 navne/numre. Telefonbog er tilgængelig for alle brugere.

#### **Generel information**

➪ *De alfanumeriske taster på tastaturet har alle et nummer og over numrene en række bogstaver. For at vælge et bogstav skal du trykke på tasten et vist antal gange. Hvis du f.eks. vil skrive "S" skal du trykke tasten med nummer 7 fire gange.*

## **Specielle tegn**

På tast  $\circ$ :  $\uparrow$   $\uparrow$   $\uparrow$ På tast $\bigcap: \cdot$  '"| På tast  $(\mathbb{F})$ : Æ På tast $(\bar{\widehat{\mathfrak{s}}})$ : Ø På tast  $(*)$ : \*/()  $-$ På tast  $\binom{m}{k}$ : o, mellemrum

- ➪ *Bogstavet Å findes ikke i Eurit 22. Brug evt. AA i stedet.*
- ➪ *For at rette en ukorrekt indtastning tryk* g *og markøren flytter sig til venstre. Slet de indtastede karakterer ved at trykke*  $\widehat{\ast}$  *eller tryk*  $\widehat{\ast}$  for at overskrive.
- ➪ *Hvis lange navne eller numre indtastes vil vise at displayteksten er for bred. Efter indtastning vises det indtastede (informationen ruller henover displayet).*
- ➪ *Når navne indtastes kan kun store bogstaver anvendes (specielle tegn så som è, ü o.lign. kan ikke anvendes).*
- $\mathbf{F}$  *Du kan rulle igennem telefonbog ved at trykke gentagne gange på*  $\epsilon$  *og*  $\rightarrow$  *.*
- ➪ *Ved anvendelse af telefonbog sammen med PBX bemærk følgende:*
	- *Inkluder præfiks, når nummeret indtastes. Præfikset muliggør en identifikation af nummeret som ekstern (ekstern byliniekode bliver automatisk indtastet).*
	- *For at sikre, at din Eurit 22 tillige kan genkende numre uden præfiks (f.eks. nødkaldsnumre, udbyderpræfiks) som eksterne numre, tryk* k *og* 4 *før indtastning af relevant nummer og et "X" vil blive indsat (indsæt "byliniekode". Se også "Kortnumre").*
	- *Du skal ikke indtaste adgangskode til omstilling, eftersom det automatisk indsættes (Se venligst "Anvendelse med PBX" under afsnittet "Indgående omstillingers adgangskoder").*

# *Telefonbog*

### **Nye indtastninger**

For at indtaste nyt nummer:

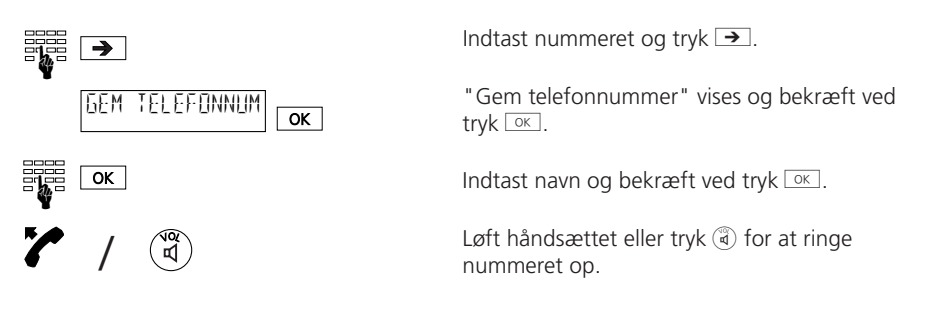

Du kan også indtaste nye numre i telefonbogen ved at anvende "Telefonbog" menuen:

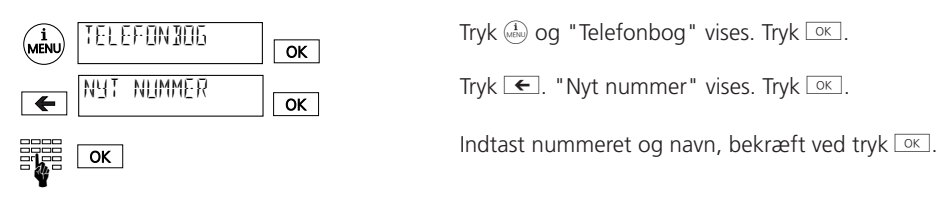

➪ *Hvis du har lagret 40 navne/numre i din telefonbog (hukommelsen fuld) vil "Nyt nummer" ikke vises.*

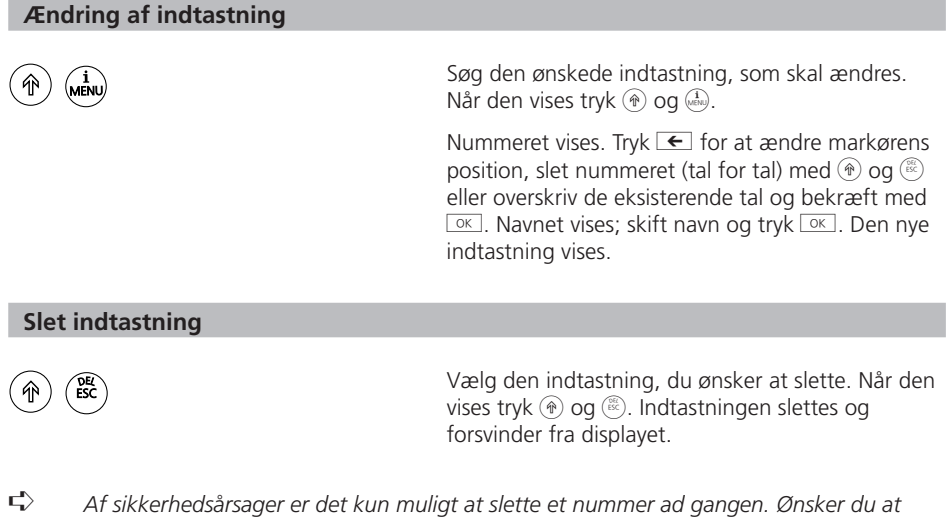

### **Beløb per bruger, totalbeløb**

Kræver tjenesten ISDN Vis pris (AOC-E).

Telefonen kan vise samtalebeløb pr. bruger og telefonens totalforbrug.

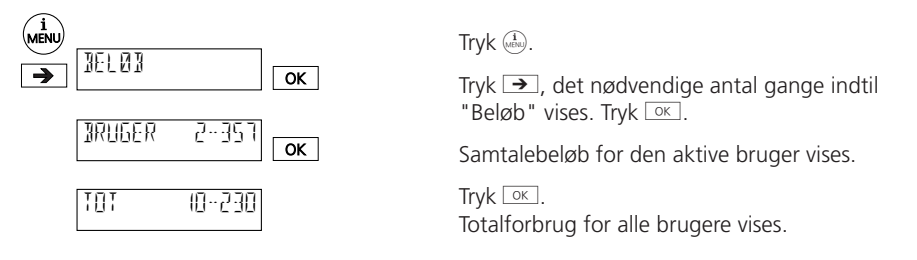

- ➪ *For at slette samtalebeløb pr. bruger tryk* k *og* a *(det total samtalebeløb kan ikke slettes før alle brugeres samtalebeløb er slettet).*
- ➪ *Bemærk at beløbet på din telefon af tekniske årsager kan være et andet end din teleoperatørs regning. Beløbet på din teleoperatørs regning er det gældende.*
- ➪ *Afhængig af din udbyder vil samtalebeløb ikke blive transmitteret. I det tilfælde vil din Eurit 22 ikke vise beløb per bruger/ totalforbrug.*

### **Forespørgselsopkald (2. Opkald)**

Under en samtale kan du aktivere et forespørgselskald når du ønsker at foretage et hurtigt opkald til en anden uden at afslutte den igangværende samtale (den første samtale sættes automatisk på hold).

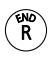

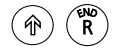

Du er i gang med en telefonsamtale.

Tryk  $\binom{m}{k}$ , en klartone lyder, den første samtale er sat på hold.

Ring det nye nummer op og foretag din forespørgsel.

Tryk  $\circledast$  og  $\circledast$  for at afslutte din forespørgselsopkald og for at vende tilbage til den første samtaler.

# **Skift mellem opkald (Brokering)**

Kræver tjenesten ISDN Parkering (Hold).

Når du har etableret et 2. Opkald, har du mulighed for at skifte mellem opkaldene.

Ř

Tryk  $\binom{m}{k}$  for at vende tilbage til din første samtale.

Tryk  $\binom{2}{k}$  igen for at vende tilbage til din anden samtale.

- ➪ *Under skift mellem to opkald (Brokering) vises nummeret på den aktive samtalepartner kort.*
- $\mathbf{F}$  *For at afbryde en aktiv forbindelse under Brokering tryk*  $(\hat{\mathbf{r}})$  *og*  $(\hat{\mathbf{r}})$ *.*

## **ETC omstilling**

Når du har foretaget et forespørgselsopkald og ønsker at koble de to samtaler sammen (viderestilling) har du to muligheder:

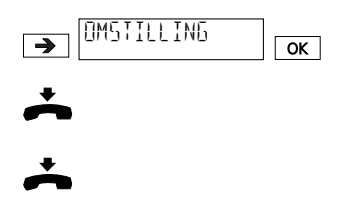

a) Begge linier er aktive. Tryk  $\rightarrow$  indtil "Omstilling" vises tryk derefter  $OR$ .

De to linier er nu forbundne. Læg håndsættet på.

b) Begge linier er aktive. Viderestil samtalen ved at lægger røret på. Dog skal følgende faktor være opfyldt:

"Omstilling ved pålægning" skal være på "Til" (se afsnittet "Anvendelse med PBX").

- ➪ *Du kan også omstille samtalen ved anvendelse af kortnumre (se "Kortnumre").*
- ➪ *En samtale i venteposition under en omstilling vil tilkendegives ved lyd, når røret lægges på (samtalen er ikke tabt).*
- ➪ *Selv efter en omstilling bliver den oprindelige modtager afkrævet regning.*
- ➪ *Hvis telefonen er tilsluttet PBX, se da i din PBX brugermanual.*

### **3-Partskonference**

Kræver tjenesten ISDN 3-på-linien (3-PTY).

Når du har etableret 2.opkald og ønsker, at alle parter skal være med på linien, kan du etablere en konference.

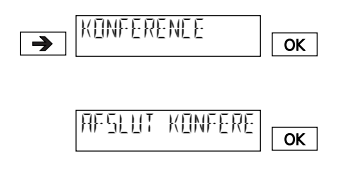

Under samtale tryk  $\rightarrow$  det nødvendige antal gange indtil "Konference" vises. Tryk <sup>OK</sup>. Du har nu en konference mellem tre parter i gang.

Beskeden "Afslut Konference med >OK<" vises.

Ønsker du atter at tale til de to parter individuelt (og dermed slutte konference), tryk da  $OR$ .

- ➪ *Funktionen "Konference" kan også aktiveres ved anvendelse af kortnumre (se "Kortnumre").*
- ➪ *Hvis telefonen er tilsluttet PBX, se venligst relevant afsnit i din PBX-brugermanual.*

#### **Notering**

Kræver tjenesten ISDN Notering (CCBS).

Hvis den person du ringer til er optaget, kan du aktivere notering på følgende måde:

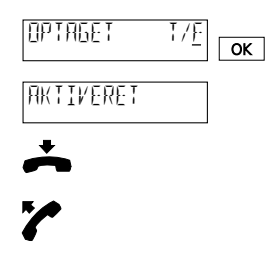

Beskeden "Optaget" vises og displaysymbolet blinker (notering kan vælges). Tryk  $\rightarrow$  indtil "Notering" vises. Tryk <sup>ok</sup> inden 15 sek for at aktivere notering.

Læg håndsættet på. Symbolet  $\hat{\ddagger}$  vises. Notering er aktiveret.

Så snart den person du har ringet til lægger på, vil en ringning tilkendegive tilbagekald. Nummeret ringes automatisk op, hvis du tager røret inden for 20 sekunder efter tonen har lydt.

- ➪ *Hvis en abonnent er optaget, men ikke blinker betyder det at "Noteringen" ikke tilbydes af din udbyder og den kan derfor ikke aktiveres.*
- ➪ *Hvis du ikke ønsker at benytte noteringen lader du være med at løfte håndsættet eller du trykker på*  $\rightarrow$  *indtil "Afvis Kald" vises, tryk derefter*  $\boxed{\circ \kappa}$ .
- ➪ *Noteringen er aktiveret i 45 minutter, hvorefter den automatisk annulleres.*
- ➪ *Du kan annullere noteringen ved at trykke* i *i standardopsætningen indtil "Slet Notering" vises. Tryk* <sup>ok</sup>.
- ➪ *Hvis telefonen er tilsluttet PBX, se venligst relevant afsnit i din PBX-brugermanual.*

### **Samtale venter/ modtag 2. opkald**

Hvis du under en samtale modtager 2. opkald, vil en kort tone lyde og 2.opkaldsnummer vises. Du har nu to muligheder:

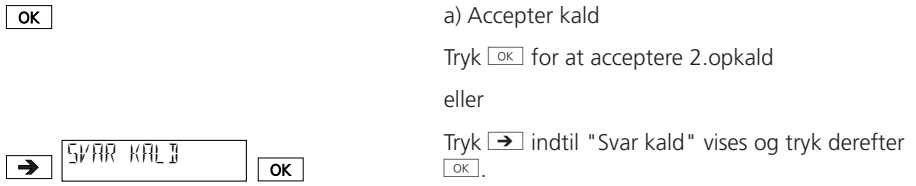

➪ *Ovenstående kræver tjenesten Parkering.*

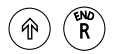

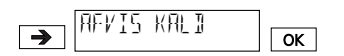

eller

Tryk  $\circledast$  og  $\circledast$  for at afslutte den aktive forbindelse og acceptere kald i venteposition.

b) Afvis opkald

Tryk  $\rightarrow$  indtil "Afvis kald" vises og tryk derefter  $OK$ .

### **Viderestilling**

Kræver modsvarende viderestillingstjenester.

En samtale kan kun viderestilles hvis mindst én bruger er defineret. Hver bruger kan viderestille samtaler til op til 3 frit valgte telefonnumre. Flere typer af viderestilling er tilgængelige:

Alle samtaler viderestilles med det samme (A) Viderestilling ved manglende svar Indgående opkald viderestilles, ved manglende svar indenfor 15 sek. (M) Viderestilling ved optaget Indgående opkald viderestilles, hvis linien er optaget (O)

Tryk  $\binom{n}{\text{max}}$ . Tryk  $\rightarrow$  det nødvendige antal gange indtil

"Viderestil". Tryk  $\boxed{\circ \kappa}$ .

Menu for ubetinget viderestilling vises i display. (Fra frabrikken er ubetinget viderestilling slået Fra). (Tryk  $\boxed{\alpha}$ , hvis du ikke ønsker at ændre opsætningen).

For at aktivere ubetinget viderestilling tryk  $\epsilon$ . Markøren flytter sig til "J" (Ja). Tryk  $\boxed{\circ \kappa}$ .

Indtast nummeret du ønsker at viderestille til.  $Tryk$   $\boxed{OK}$ .

Menu for viderestilling ved manglende svar (Fra fabrikken er viderestilling ved manglende svar slået Fra). (Tryk <sup>ok</sup>, hvis du ikke ønsker at ændre opsætningen).

For at aktivere viderestilling ved manglende svar tryk  $\epsilon$ . Markøren flytter sig til "J" (Ja). Tryk  $\overline{K}$ .

Indtast nummeret du ønsker at viderestille til.  $Tryk$   $\boxed{OK}$ .

Menu for ved viderestilling ved optaget. (Fra fabrikken er viderestilling ved optaget slået Fra). (Tryk <sup>OK</sup>, hvis du ikke ønsker at ændre opsætningen).

For at aktivere viderestilling ved optaget tryk  $\epsilon$ . Markøren flytter sig til "J" (Ja). Tryk  $\overline{\circ}$ .

Indtast nummeret du ønsker at viderestille til.  $Trvk$   $\boxed{OK}$ .

De valgte viderestillingstyper indikeres i display med understregning.

- ➪ *De numre der viderestilles til forbliver i hukommelsen selv efter at viderestilling er deaktiveret.*
- ➪ *Du kan også viderestille ved brug af kortnumre (se "Kortnumre").*
- ➪ *Hvis telefonen er tilsluttet PBX, se venligst relevant afsnit i din PBX-brugermanual.*
- ➪ *Ved fabriksopsætningen anvender funktionen "Viderestilling" Generic Functional Protocol. Hvis din netudbyder ikke supporterer denne signalering kan opsætningen ændres til Keypadsignalering. For yderligere detaljer verdrørende signalering; kontakt din netudbyder.*

 $\overline{\alpha}$ VIDERESTIL AMO ALLE KALD JONE  $\overline{\phantom{a}}$  $\overline{\alpha}$ ALLE KALD J/N  $\overline{\alpha}$ ☛MANGLENDE J/N  $\overline{\phantom{a}}$  $\overline{\alpha}$ MANGLENDE OK ☛OPTAGET JONE  $\overline{\phantom{a}}$  $\overline{\alpha}$ OPTAGET J/N OK ☛VIDERESTIC AME<br>Among Alberta Amerika

### **Parkering (Terminalskift)**

Denne funktion er benævnt Terminalskift i Tele Danmarks ISDN terminologi. Du kan parkere en samtale i op til 3 minutter, og fortsætte kaldet på anden telefon. Det er endda muligt at trække stikket ud, når samtalen er parkeret og sætte stikket i et anden telefonstik tilsluttet samme ISDNforbindelse for herefter at fortsætte samtalen.

Samtalen kan parkeres automatisk eller manuelt:

## **Automatisk parkering**

Samtales parkeres automatisk: Den programmerede parkeringskode anvendes (se "Parkeringskode").

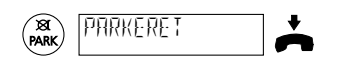

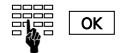

Tryk **READ** under samtalen. "Parkeret" og "ID-Kode" vises og håndsættet kan nu lægges på. Genoptage samtalen.

På den anden telefon trykkes (sarg). Løft røret. a) Samtalen genoptages automatisk eller b) Indtast parkeringskoden og bekræft ved tryk  $p\aa$   $\overline{\alpha}$ .

## **Manual parkering**

Hvis du ikke har indkodet en parkeringskode, kan du indtaste en midlertidig kode, hver gang du parkerer en samtale eller genoptager en samtale.

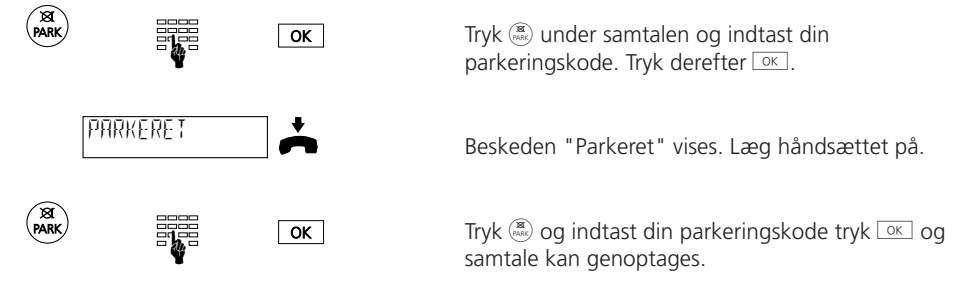

- ➪ *En samtale kan parkeres i max. 3 minutter. Hvis samtale ikke genoptages inden for de 3 minutter vil forbindelsen automatisk blive afbrudt.*
- ➪ *Du kan også parkerer en samtale ved brug af kortnumre (se "Kortnumre").*

### **Parkeringskode**

Hver bruger kan anvende sin egen personlige parkeringskode, såfremt de ikke ønsker at anvende koden 1, som er forprogrammeret i telefonen.

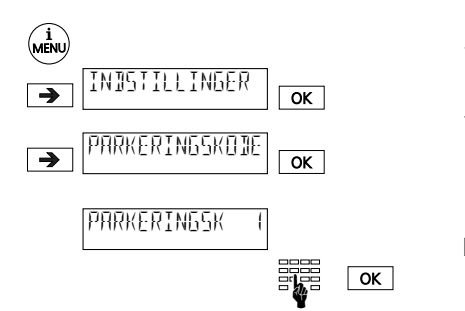

Tryk  $\binom{n}{\text{max}}$ . Tryk  $\rightarrow$  det nødvendige antal gange indtil "Indstillinger" vises. Tryk  $\boxed{\alpha}$ .

Tryk  $\rightarrow$  det nødvendige antal gange indtil "Parkeringskode" vises. Tryk derefter <sup>ok</sup>.

Besked "Parkeringskode 1" vises. Overskriv denne kode med din egen kode og bekræft med tryk på **EOK**. Den aktive brugers parkeringskode er nu lagret.

 $\Box$  *Hvis du sletter den indkodede parkeringskode ved tryk på* �� og <sup></sup>, *så vil fremtidige samtaler parkeres manuelt.*

### **Kortnumre**

### **Indkodning af kortnummerhukommelsen**

Der er tolv mulige kortnumre til rådighed (ikke-bruger defineret, men for alle brugere). Du kan anvende kortnumre til at lagre hyppigt anvendte telefonnumre eller funktioner. Se de relevante afsnit i denne brugermanual for yderligere informationer.

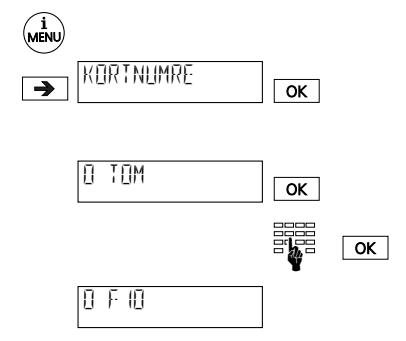

Tryk  $\binom{n}{\text{new}}$ . Tryk  $\rightarrow$  det nødvendige antal gange, indtil "Kortnumre" vises. Tryk derefter  $\boxed{\alpha}$ .

Indholdet af det første kortnummer vises. Tryk **DK**.

Indtast det nummer eller den funktion, du ønsker lagret (Ved indtastning af "F" for en funktion tryk  $\textcircled{\tiny{\textcircled{\tiny{1}}}}$ , for andre særlige tegn se nedenstående).  $Tryk$   $\circ$ .

Den indkodede kortnummerfunktion vises.

Tryk  $\rightarrow$  for yderligere indkodning af kortnumre.

## **Vælg kortnummer**

For at anvende kortnumrene, tryk  $\circledast$  og det ønskede kortnummer (f.eks.  $\circledast$  og  $\circledast$  for kortnummer 9) Kortnumre kan følges på displayet.

- ➪ *Indtast altid et kortnummer med et præfiks.*
- ➪ *Ved anvendelse af kortnumre sammen med PBX, da skal kortnummeret indehold et præfiks, men ikke terminalens adgangskode.*

# **Specielle tegn**

Specielle tegn anvendes ved indkodning af et nummer i telefonbog og ved anvendelse af kortnummerhukommelsen. Disse specielle tegn muliggør, at yderligere information kan lagres sammen med nummeret.

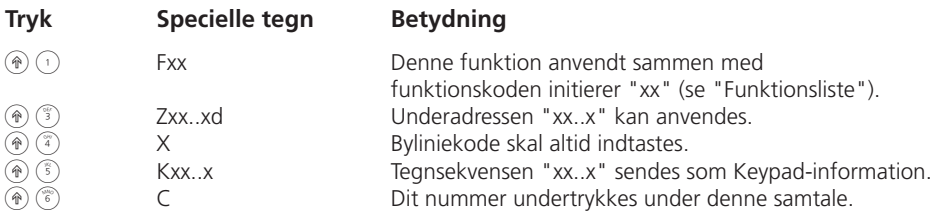

➪ *xx..xx repræsenterer dine indtastninger.*

#### **Funktionsliste**

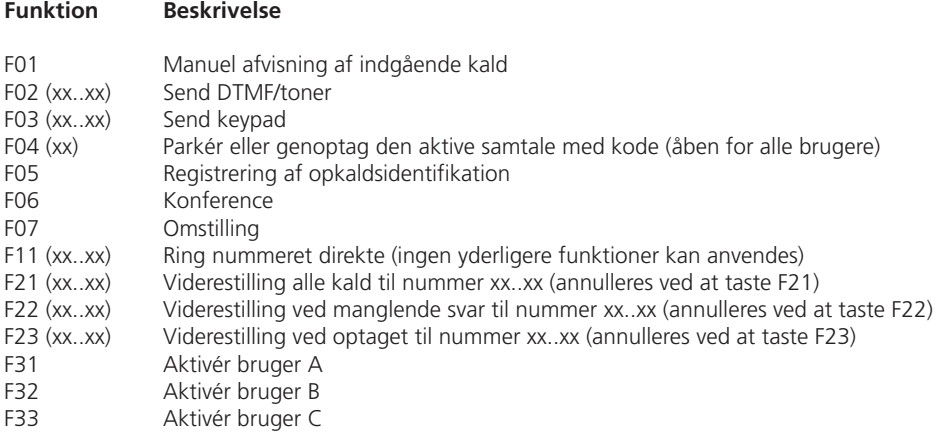

➪ *xx..xx repræsenterer din indtastning.*

### **Vedvarende opkaldsidentifikation (MCID)**

Denne service skal være tilgængelig fra din teleudbyder.

Chikane-opkald kan registreres under samtalen og op til 20 sekunder efter den opkaldende part har lagt på. Netværksoperatøren registrerer numrene på henholdsvis den opkaldte part og den opkaldende part, samt dato og klokkeslæt.

➪ *Funktionen "Opkaldsidentifikation" kan kun aktiveres med kortnumre.*

### **DTMF (Tonesignalering)**

Når forbindelse er blevet etableret vil telefonen automatisk skifte til tonesignalering (DTMF). Dette muliggør aktivering af specifikke funktioner gennem indkodning af koder på f.eks. fjernbetjening af telefonsvarer.

#### **Underadresser (subadresser)**

Kræver tjenesten ISDN Terminal adresse (SUB).

Subadresser muliggør fjernbetjening af det udstyr, som understøtter underadresser. Eurit 22 evaluerer ikke underadresserne.

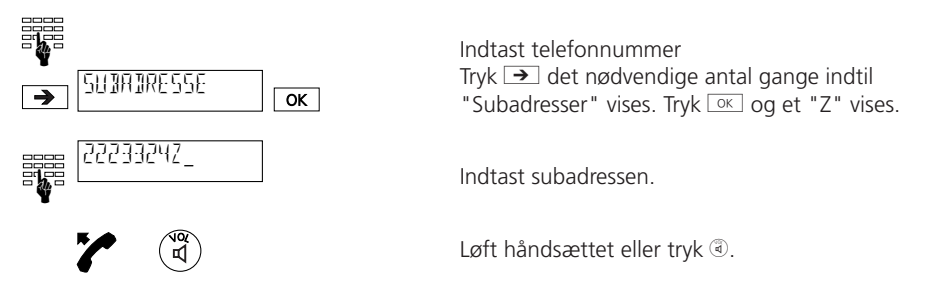

- ➪ *Subadresser kan kun indtastet ved opringning med pålagt håndsæt.*
- ➪ *Subadresser i telefonbog eller i kortnummerhukommelsen kan tilføjes ved anvendelse af specielle tegn (se "Kortnumre").*

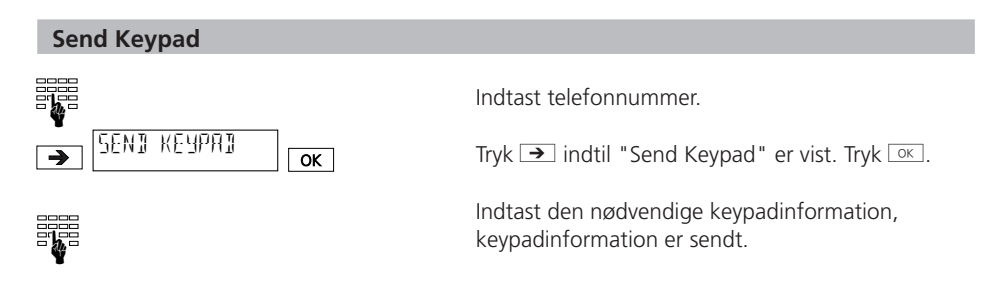

➪ *Du kan sende keypadinformationer med pålagt håndsæt såvel som under en samtale.*

Når Eurit 22 er tilsluttet PBX, kan flere specielle funktioner komme i betragtning. Se venligst det relevante afsnit i din PBX brugermanual.

#### **Keypad-information**

Anvendt sammen med en PBX-tilslutning kan tastaturet muliggøre kontrol af PBX-funktioner. Se venligst din PBX brugermanual.

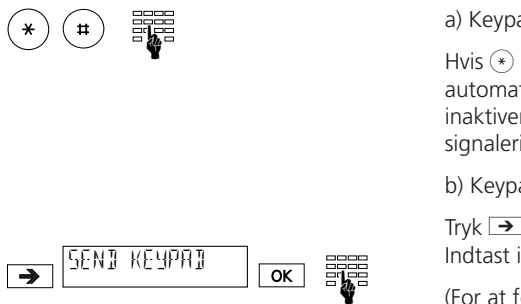

a) Keypad før opkald

Hvis  $\widehat{(*)}$  eller  $\widehat{(*)}$  trykkes først vil der ske en automatisk skift til keypad- signalering (du kan inaktivere dette automatiske skift, se "Keypadsignalering").

b) Keypad under opkald

Tryk  $\rightarrow$  indtil "Keypad Send" vises. Tryk  $\boxed{\circ \kappa}$ . Indtast informationen på tastaturet og den sendes.

(For at forlade keypad send tryk  $\boxed{\circ\kappa}$ .)

➪ *Keypadfunktioner kan også indkodes under kortnumre, se "Kortnummer".*

### **Opsætning for brug med PBX**

### **Byliniekode**

Anvendelse med PBX uden automatisk ekstern linievalg skal adgangskode til omstillingen muligvis opsættes.

➪ *Indtast de tal der skal anvendes som adgangskode til netværket ved eksterne opkald.*

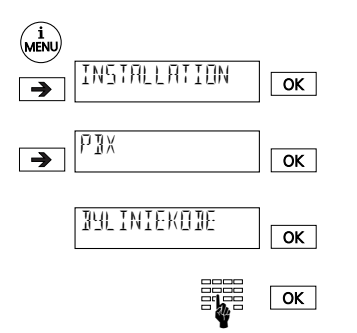

Tryk  $\binom{n}{\text{max}}$ . Tryk  $\rightarrow$  det nødvendige antal gange indtil "Installation" vises. Bekræft ved trykke  $\boxed{\alpha}$ .

Tryk  $\rightarrow$  det nødvendig antal gange indtil "PBX" vises. Tryk  $\boxed{\circ \kappa}$ .

Beskeden "Byliniekode" vises. Tryk <sup>OK</sup>.

Indtast byliniekode (max. 4 tal) og bekræft ved tryk på <sup>ok</sup>.

- ➪ *Når du har defineret en byliniekode vil interne såvel som eksterne kald blive automatisk forfordelt.*
- ➪ *Ved opkald via nummerisk tastatur vil netværkets byliniekode ikke automatisk blive aktiveret.*

# **Omstilling af samtaler ved at lægge på**

Under en forespørgselsopkald kan du forbinde de to andre parter (viderestilling) ved at lægge håndsættet på.

For at programmere denne funktion gøres følgende:

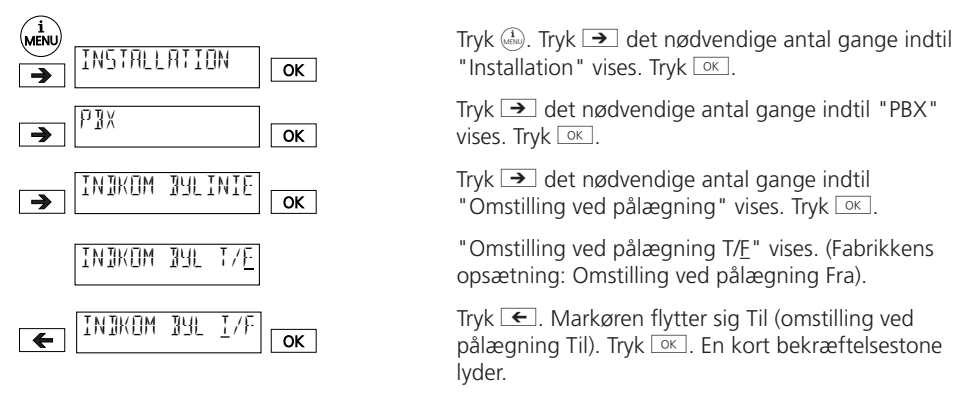

- ➪ *"Omstilling ved pålægning Fra" (Fabrikkens opsætning) betyder: Når håndsættet lægges på vil den igangværende samtale blive afbrudt, opkald i venteposition signaleres.*
- ➪ *"Omstilling ved pålægning Til" betyder: Når håndsættet lægges omstilles samtalen.*

# **Omstilling ved nedkobling**

Denne opsætning er afhængig af din PBX. Du kan afprøve, hvorvidt du har behov for dette program eller ej:

- ➪ *De to andre parter forbindes under en forespørgselsopkald ved at trykke* i *det nødvendige antal gange indtil "Omstilling" vises og bekræft ved at trykke* <sup>ex.</sup>
- ➪ *Hvis det ikke er muligt at overføre samtalen, så skal du aktivere "Omstilling ved nedkobling".*

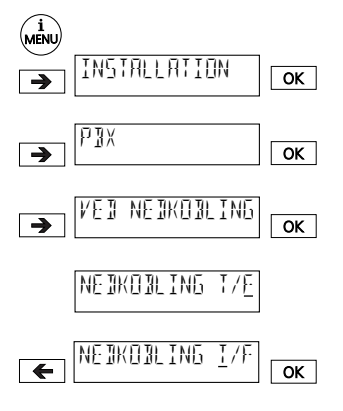

Tryk  $\binom{1}{\text{new}}$  det nødvendige antal gange indtil "Installation" vises. Tryk  $\boxed{\circ\kappa}$ .

Tryk  $\rightarrow$  det nødvendige antal gange indtil "PBX" vises. Tryk  $\boxed{\circ\kappa}$ .

Tryk  $\rightarrow$  det nødvendige antal gange indtil "Omstilling ved nedkobling" vises. Tryk <sup>OK</sup>.

"Omstilling ved nedkobling T/E" vises. (Fabrikkens opsætning: Omstilling ved nedkobling Fra).

Tryk  $\epsilon$ . Markøren flytter sig Til. (Omstilling ved nedkobling Til). Tryk <sup>ox</sup>. En kort bekræftelsestone lyder.

➪ *Normalt vil (viderestilling) ECT anvendes når PBX er i brug (Europrotokol). Når "Omstilling ved nedkobling" er sat "Til", så er Europrotokollen slukket. Spørg din systemforhandler eller check detaljerne i din PBX brugermanual.*

# **Keypad-signalering**

Hvis hverken  $\overline{\ast}$ ) eller  $\overline{\ast}$ ) er den første tast der trykkes på, vil det automatiske skift foretages til numerisk keypad-signalering ("Send keypad automatisk" JA). Hvis  $\overline{\mathcal{F}}$  eller  $\overline{\mathcal{F}}$  skal anvendes i forbindelse med interne opkald, skal "Send keypad automatisk" sattes til "NEJ".

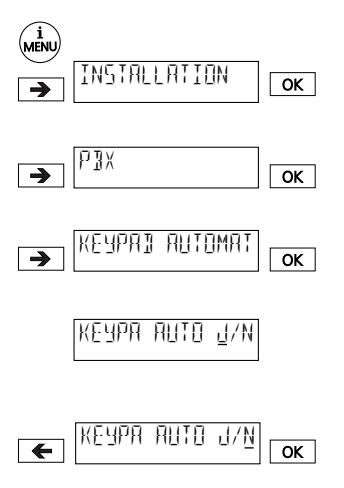

Tryk  $\left(\frac{1}{\sqrt{2}}\right)$ . Tryk  $\rightarrow$  det nødvendige antal gange  $indtil$  "Installation" vises. Tryk  $\overline{K}$ .

Tryk  $\rightarrow$  det nødvendige antal gange indtil "PBX" vises. Tryk  $\boxed{\circ\kappa}$ .

Tryk  $\rightarrow$  det nødvendige antal gange indtil vises. Tryk  $\boxed{\alpha K}$ .

"Send Keypad automatisk J" vises. (Fabrikkens opsætning: send keypad automatisk sat på JA).

Tryk  $\rightarrow$ . Markøren flytter sig til NEJ (send keypad automatisk Fra). Tryk **DK.** En kort bekræftelsestone lyder.

#### **Menuerstruktur**

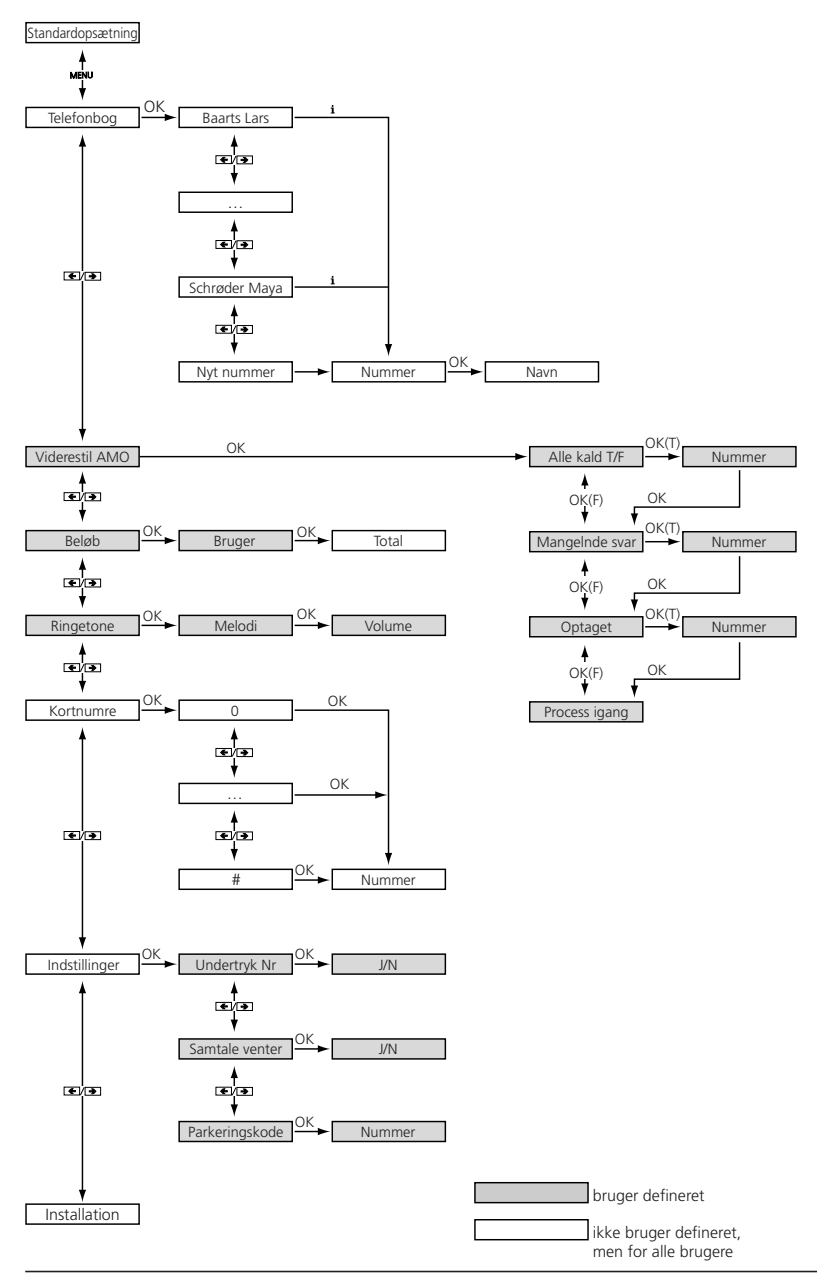

20BA312497/A0 20BA312497/A0

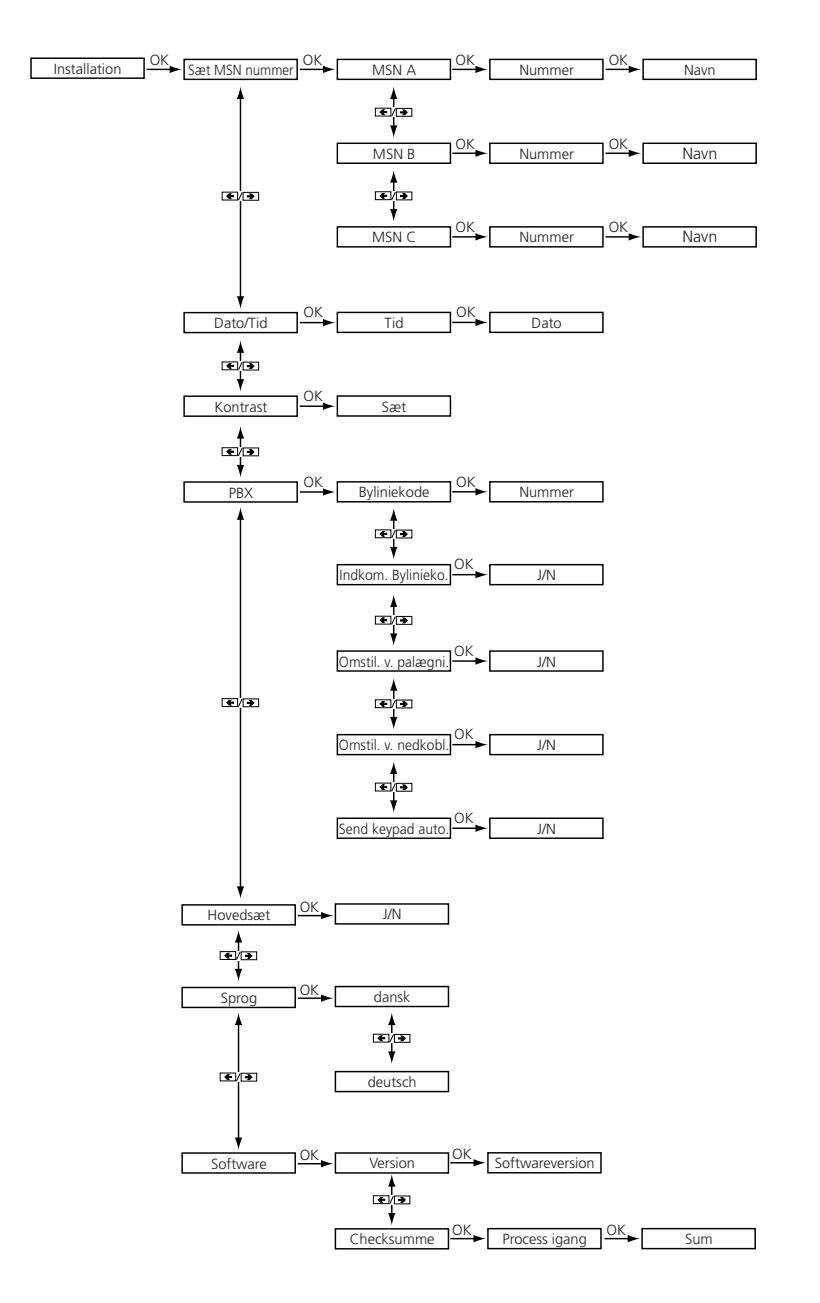

### **Opkald via PC (PC-dialer)**

Ascom PC-Dialer er et praktisk tilbehør til din Eurit 22, når du vil foretage PC-støttede telefonopkald (CTI-Computer Telefoni Integration)

PC-Dialeren udbydes med en TAPI (Telefon Applikations Programmerings Interface) driver og muliggør forbindelse til din PC med Eurit 22, nedtagning af telefonbog fra PC til Eurit, eller den kan vise opkaldsidentifikation automatisk på skærmen. TAPI–driveren gør det muligt for dig at tilslutte Microsoft programmet såsom Outlook, Access osv. direkte til din Eurit.

#### **Sikkerhedsforanstaltninger**

### **Personlig beskyttelse**

- Din telefon er tilsluttet strøm. Anvend aldrig telefonen i nærheden af vand.
- Rør ikke ved stikkontakterne med skarpe og spidse ting.
- Installér aldrig din telefon i et rum med sprængningsfare
- Installér aldrig din telefon med kablet ødelagt. Før du installerer telefonen undersøg kablet, dette skal gøres jævnligt. Hvis kablet er i stykker, skal det bringes til et autoriseret servicecenter.

### **Telefonbeskyttelse**

- hvis din telefon ikke anvendes korrekt, kan det resultere i materiel skade og/ eller betyde Reparationer bør kun udføres af uddannet personale.
- Åben aldrig telefonen selv.
- Du bør under ingen omstændigheder selv skifte kabelstikket.
- Undgå at placere telefonen ved siden af elektriske husholdningsapparater, elektriske motorer, radio, tv og videomaskiner (nær elektromagnetiske felter).
- Beskyt din telefon mod vand, store mængder støv, aggressive væsker og dampe.
- Tilslut kun telefonen til den vægdåse beregnet til telefonen.
- Brug kun telefonen i temperature mellem +5°– +45°
- Placér din telefon på et skridsikkert underlag.
- Smid aldrig med telefonen.

## **Vedligeholdelse**

– Rengør telefonen med en let fugtig eller antistatisk klud.

Anvend ikke rengøringsmidler eller kemiske væsker til rengøring af din telefon.

#### **Affald**

- Skil og sortér indpakningsmaterialet og aflever de forskellige materialer til genbrug hos din lokale renovationsservice. Tillad aldrig børn at lege med indpakningsmaterialet.
- Hvis det skulle blive tilfældet, vær da sikker på, at du skiller dig af med din telefon på behørig vis i henhold til lokale miljøordninger.

### **Tekniske data**

#### **ISDN**

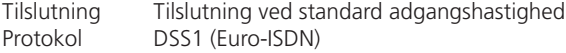

#### **Miljøkrav i henhold til DIN IEC 721**

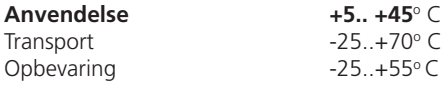

#### **Dimensioner**

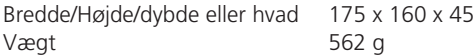

#### **PC Interface**

Hvis Eurit 22 anvendes med "PC-Dialer", kan den tilsluttes en PC.

### **Datahukommelse uden strømforsyning**

Mere end 10 år (batteri ikke nødvendig)

#### **Produktkonformitet**

Eurit 22 er i overensstemmelse med alle relevante EU-regulativer.

#### **Garanti**

#### **Betingelser**

Din telefon er dækket af en 24 måneders garanti fra købsdato. Behold kvitteringen, som garantibevis. Indenfor garantiperioden vil Ascom uden beregning reparerer alle defekte opstået pga. materialfejl eller produktionsfejl. Ved garantireparationer kontakt da din forhandler. Denne garanti gælder ikke, hvis skade er sket pga. forkert anvendelse, slitage, eller hvor produktet er søgt repareret hos tredje part. Denne garanti dækker ikke engangsmateriale og defekte af mindre betydning mht. brug eller værdi af telefonen.

Alle krav i henhold til denne garanti skal fremsættes hos forhandleren, hvor telefonen er købt.

# Stichwortverzeichnis

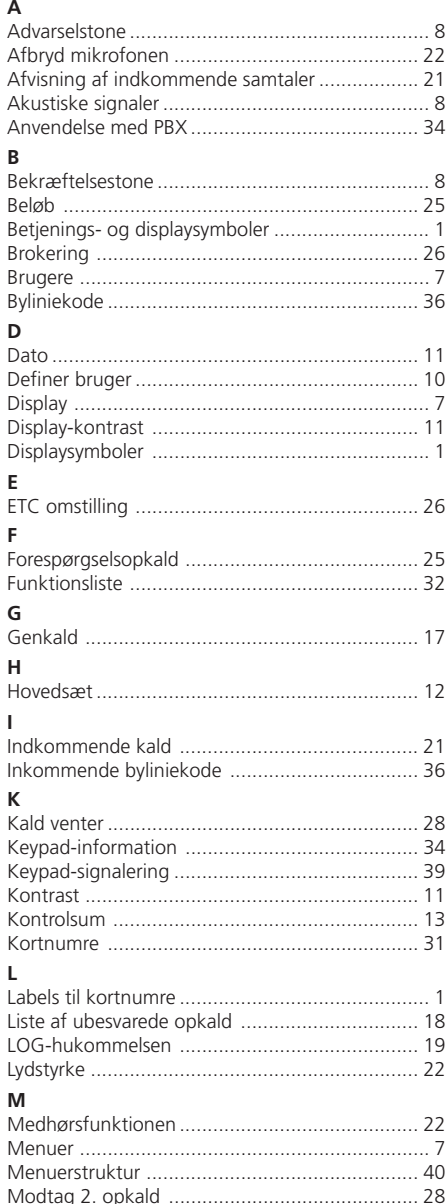

### $\overline{N}$

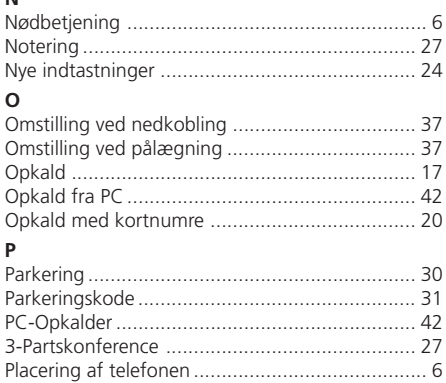

## $\overline{R}$

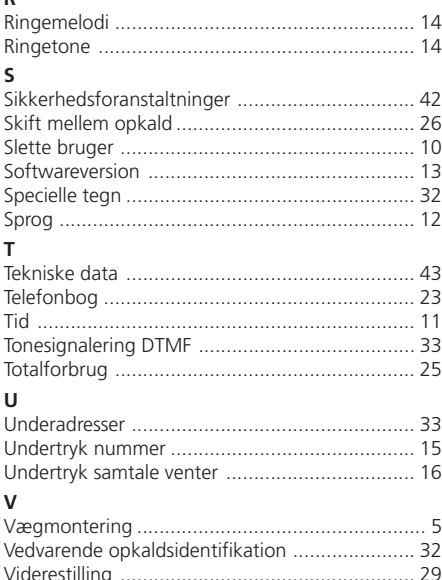

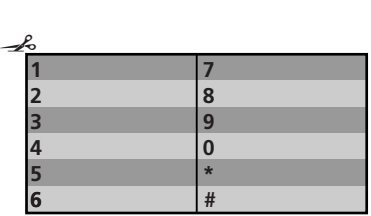

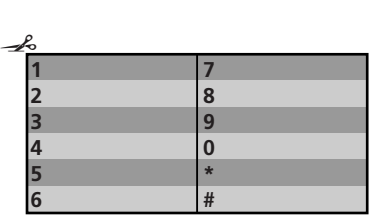

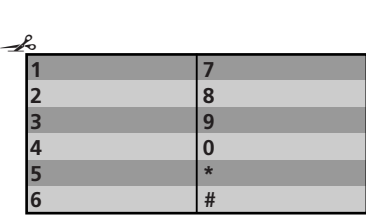

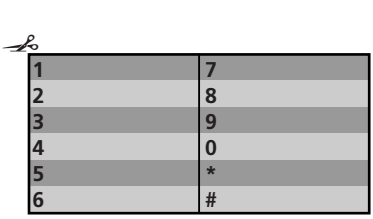

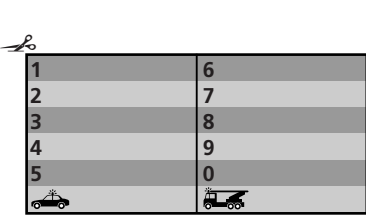

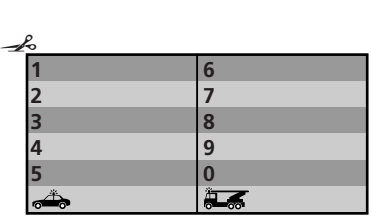

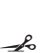

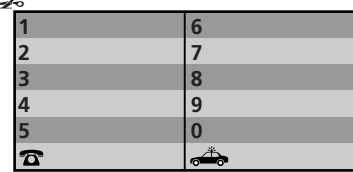

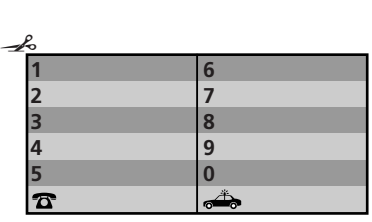

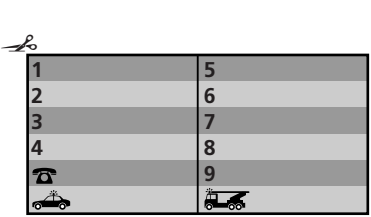

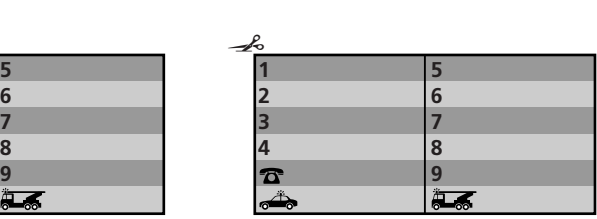

Produceret i Schweiz af: **Ascom** Business AG Eichtal CH-8634 Hombrechtikon http://www.ascom.com